## **IATA WEBINAR**

# $\circ$   $\circ$ 1

## **SIS WEBINAR #01 - 2023 DISPUTE ENHANCEMENT**

#### **February 21, 2023**

## **Today's Speakers:**

Azadeh Kordestani, Manager Operations and Onboarding, Industry E-Invoicing Shehryar Sadiq , Manager Settlement Operations, Settlement and Banking Xhonina Osmani, Specialist, Industry E-Invoicing

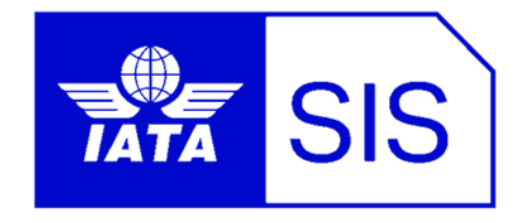

# IATA Legal Reminders

- Participants are reminded that live streaming of this webinar by participants to parties not in attendance is not permitted, except as indicated by and with the express permission and knowledge of IATA.
- ! Unauthorized recording of the meeting is also prohibited.
- ! IATA will record the webinar and share the link afterwards to the members of this group and it will be posted on the SIS Website.

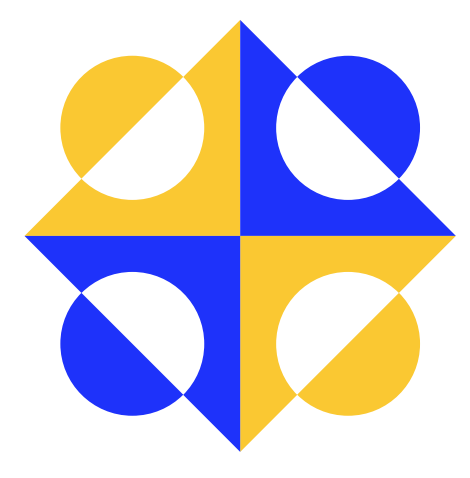

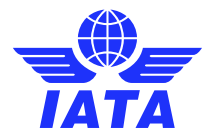

# Agenda

#### ➢ Purpose of Miscellaneous Disputes

- Difference of MISC Rejection & MISC Dispute in SIS
- Benefits of SIS Dispute Management for MISC Invoices
- ➢ Background on Challenges and Feedback on SIS Dispute Process
- ➢ What improved?
- ➢ Dispute Process Enhancements

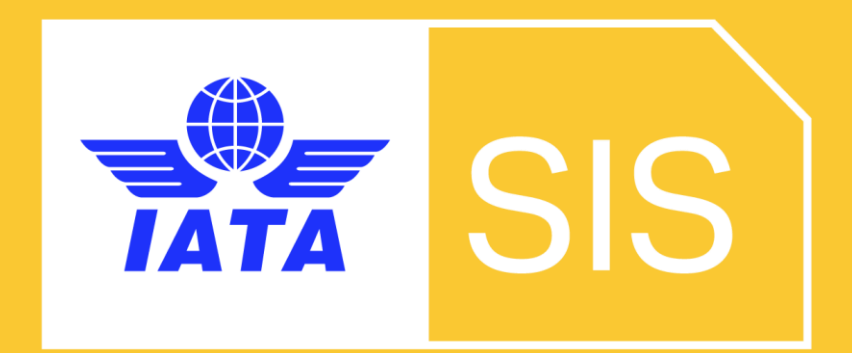

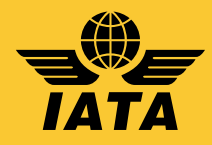

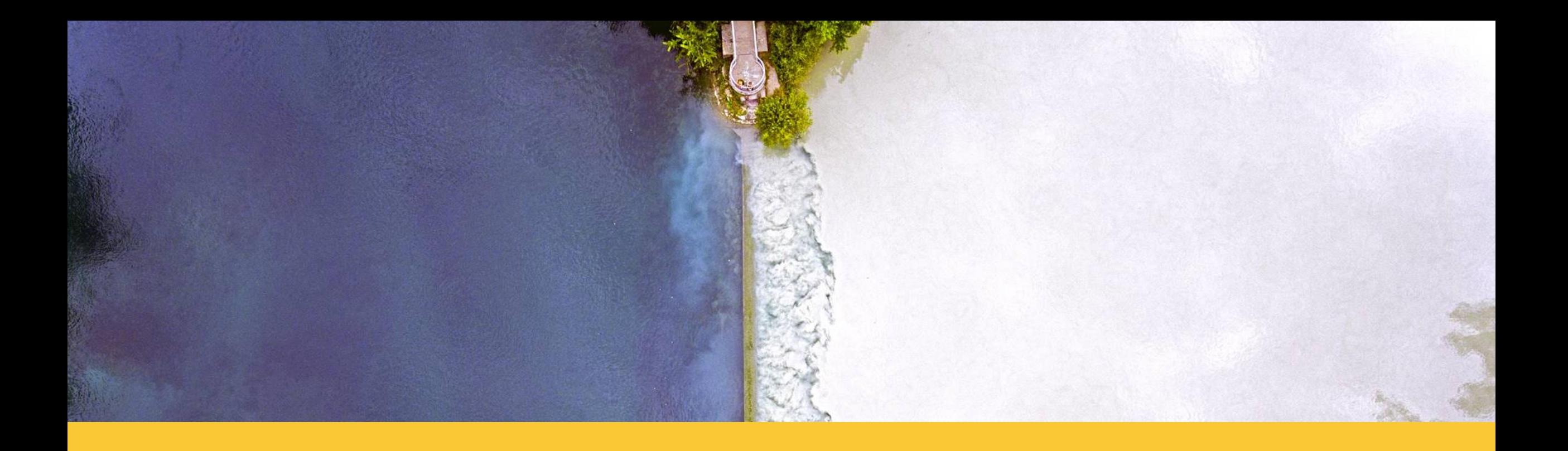

# MISC Rejection & MISC Dispute in SIS

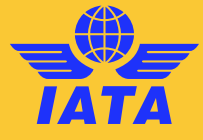

# Rejection

# **Dispute**

- $\boxtimes$  Automated money deduction by SIS at each Rejection stage
- Only ONE Rejection Stage ( within time-limit of 6 months)
- $\boxtimes$  No automated money deduction by SIS at each Dispute stage
- $\boxtimes$  1..N Dispute Stage (within time-limit of 6 months at each stage)
- $\boxtimes$  Can Not be raised for a MISC Rejection, Correspondence and Credit Note.

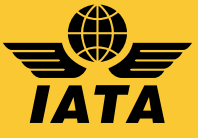

## Benefits of SIS Dispute Management for MISC Invoices

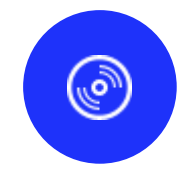

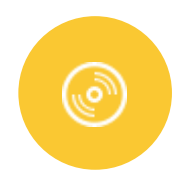

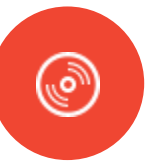

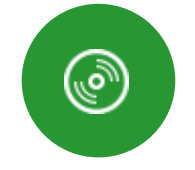

Increase **Transparency** 

Increases visibility to both billing and billed parties about disputed items and the dispute reasons and evidences.

#### Increase **Traceability**

Increases the capability to trace an Item across the dispute process from an Original Invoice to Dispute to the Credit Note.

#### Facilitate Dispute **Resolution**

Simplifies and speeds up the entire process of resolving a dispute between billing and billed parties.

speeds up each stage of dispute using dispute input files.

#### Facilitate Reconciliation of Disputed Amount

Reconciliation of disputed amount after reaching an agreement on dispute is done faster and more efficient.

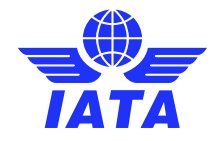

## Users' Challenges and Feedback on SIS Dispute Process

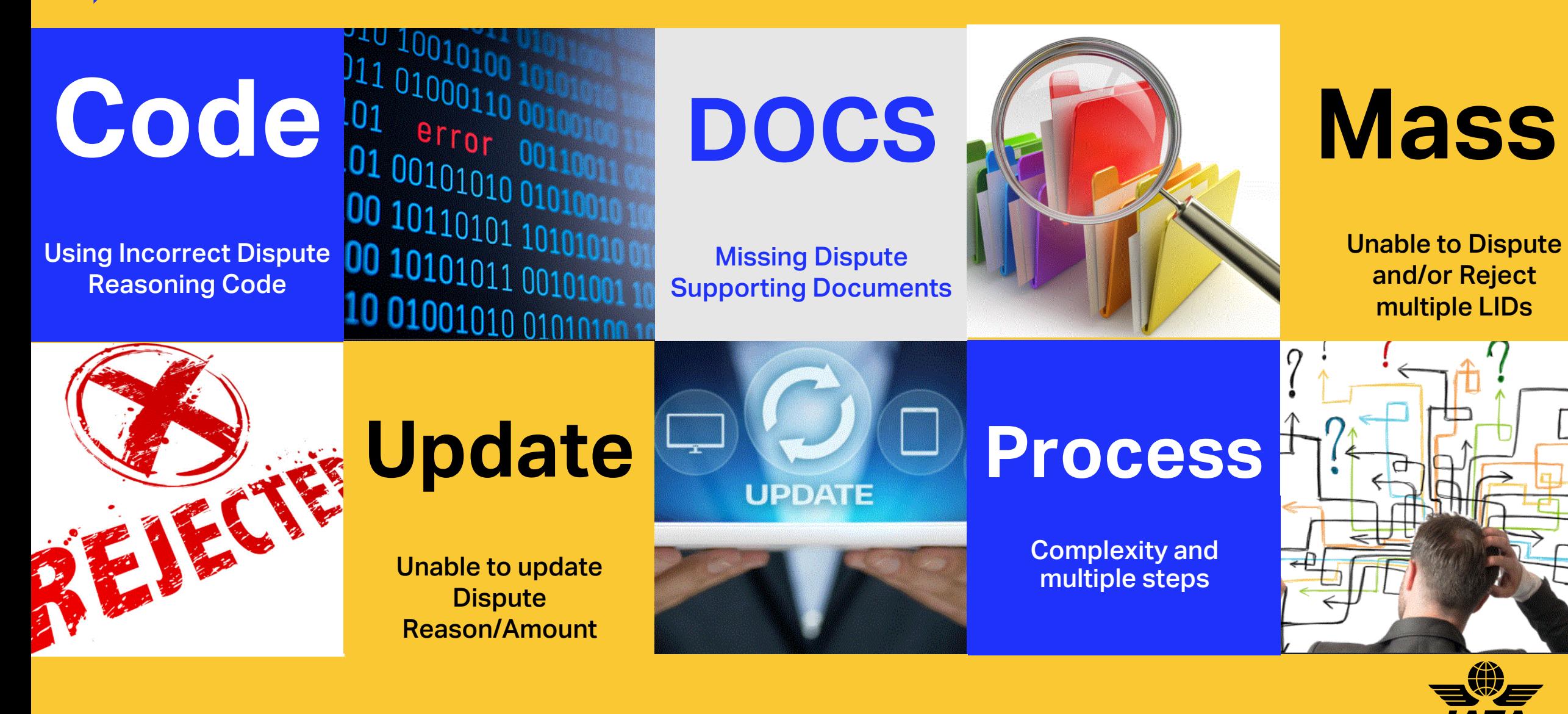

# What improved?

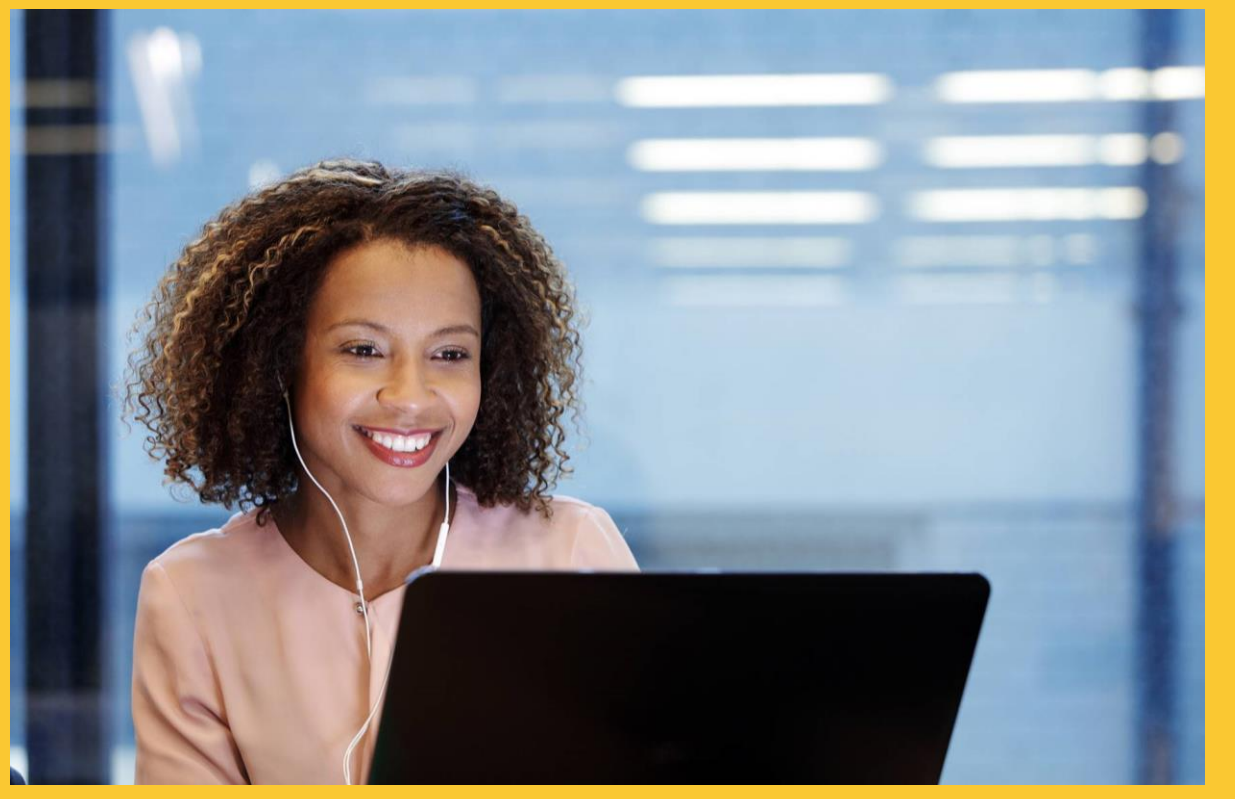

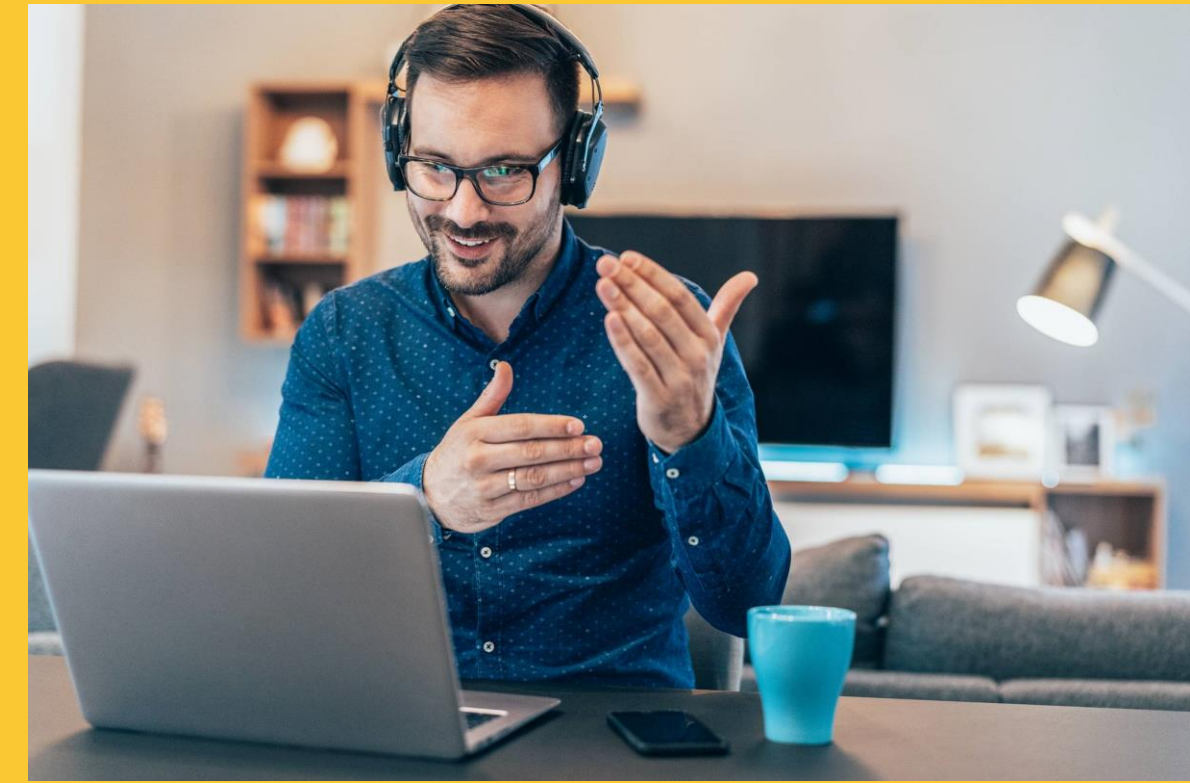

# Dispute Process **Enhancements**

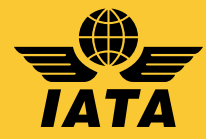

Dispute Enhancement – CMP 860 (Deployed in November 2022)

New Dispute Screens/Popups layout in IS-WEB

Add New field of "Amount Available for Dispute"

Add Validations on disputes based on Billing Member's requirements

Remove "Dispute Review" related buttons from IS-WEB

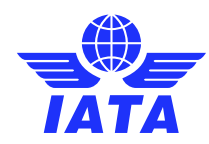

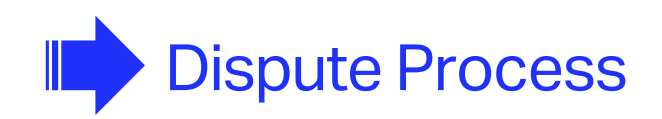

Initiate the Dispute

Reply to Dispute

Settle the Dispute

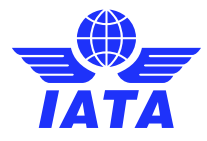

ANTI CONTROL

 $12$ 

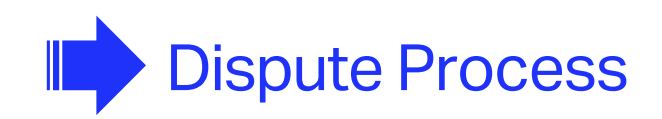

 $\begin{picture}(100,10) \put(0,0){\line(1,0){15}} \put(15,0){\line(1,0){15}} \put(15,0){\line(1,0){15}} \put(15,0){\line(1,0){15}} \put(15,0){\line(1,0){15}} \put(15,0){\line(1,0){15}} \put(15,0){\line(1,0){15}} \put(15,0){\line(1,0){15}} \put(15,0){\line(1,0){15}} \put(15,0){\line(1,0){15}} \put(15,0){\line(1,0){15}} \put(15,0){\line($ Initiate the Dispute Reply to Dispute

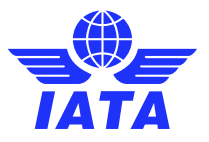

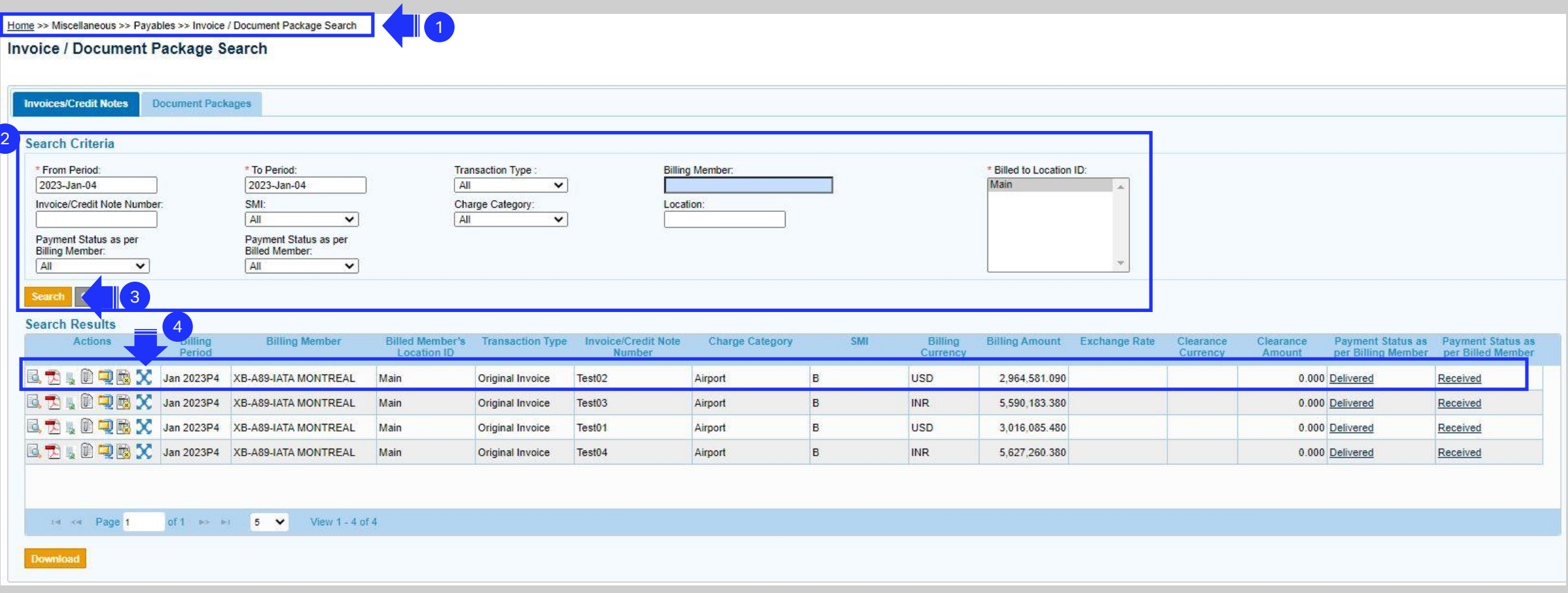

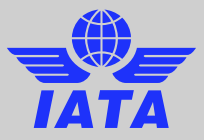

#### Dispute Header

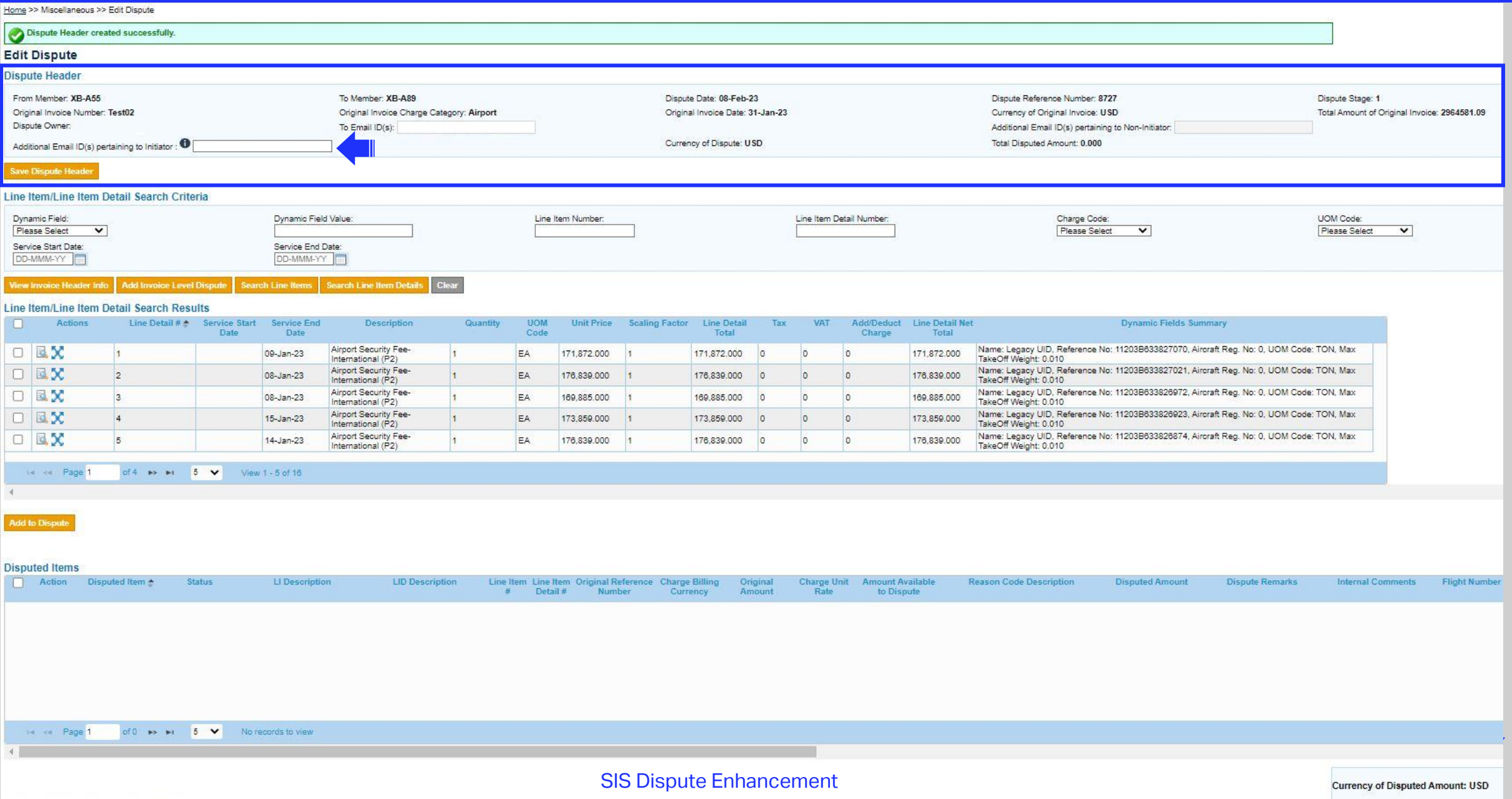

#### ❖ Line Item/Line Item Detail Search Criteria

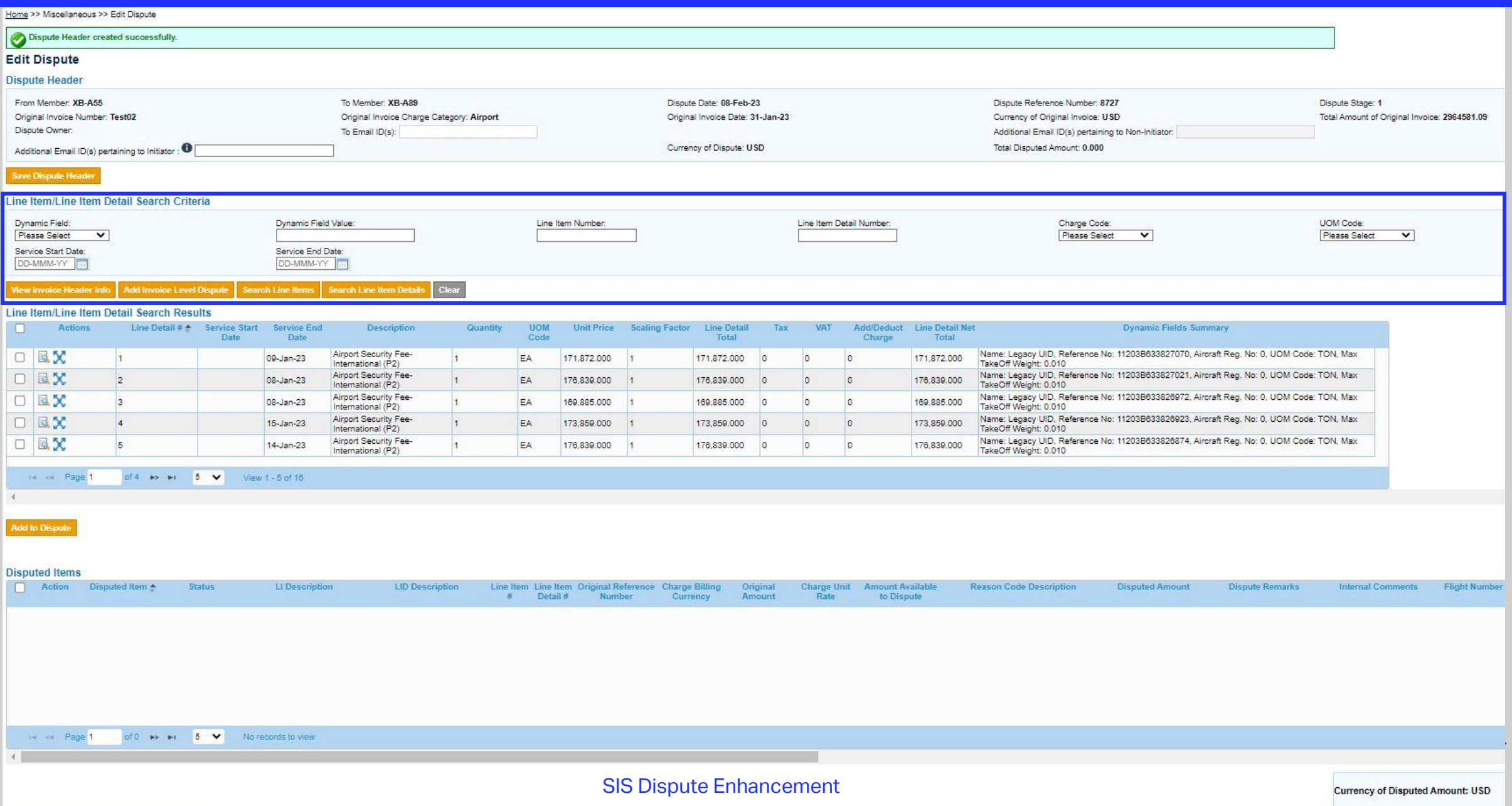

#### ❖ Example - Line Item/Line Item Detail Search Criteria

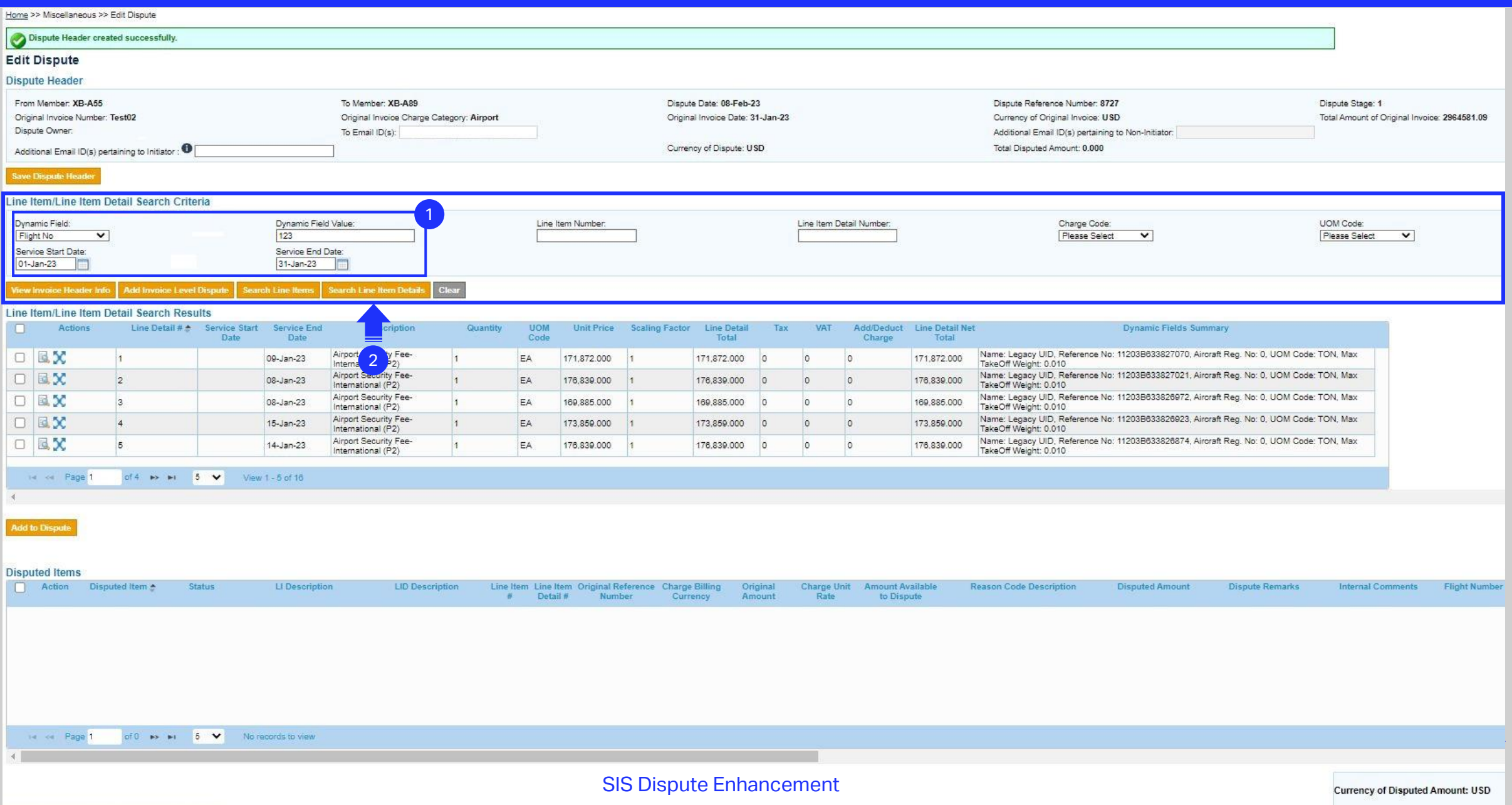

#### ❖ Enhancement 1 : Default Line Item/Line Item Detail Search Result

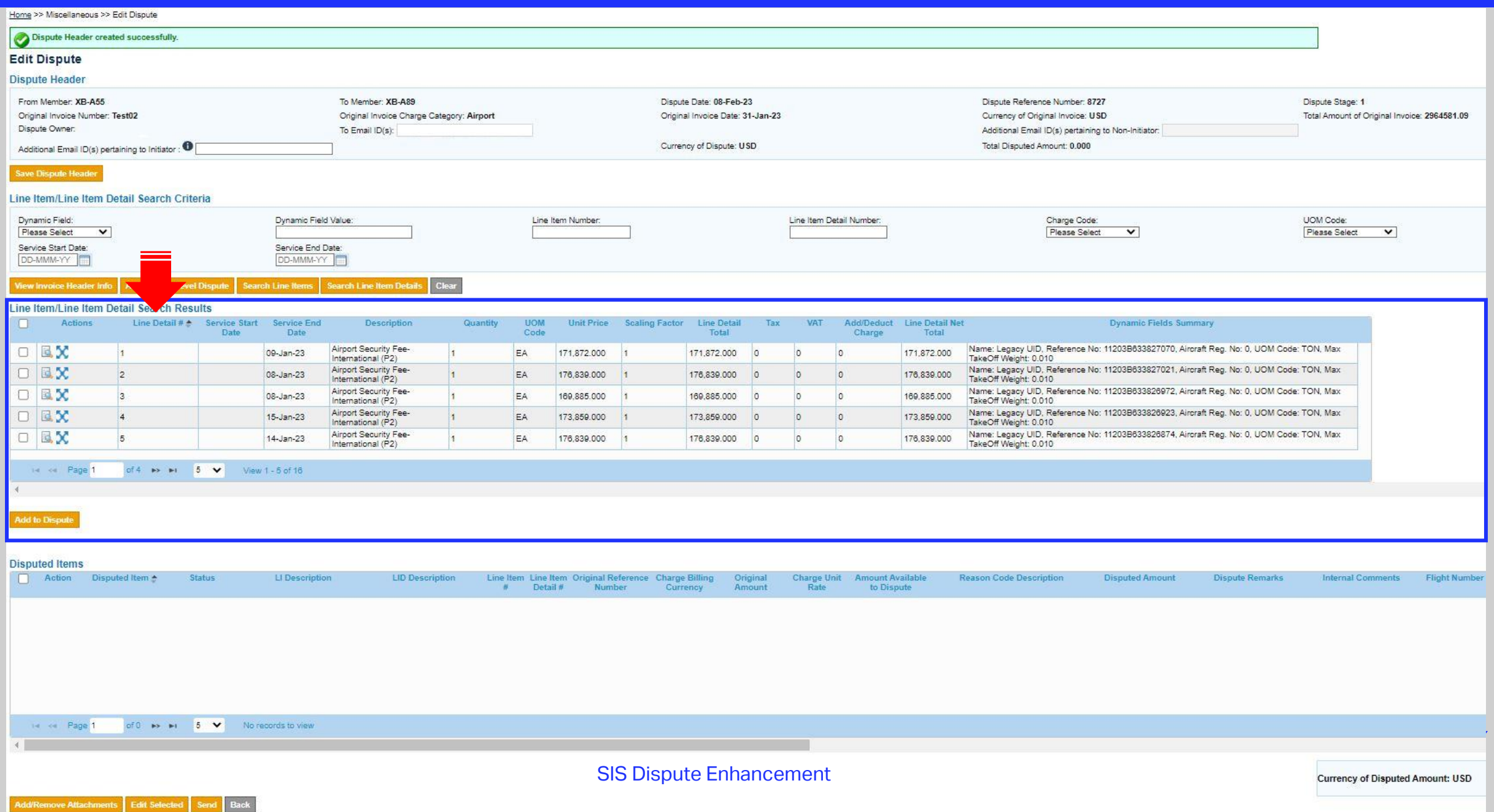

#### ❖ Select a Line Item/Line Item Detail to dispute

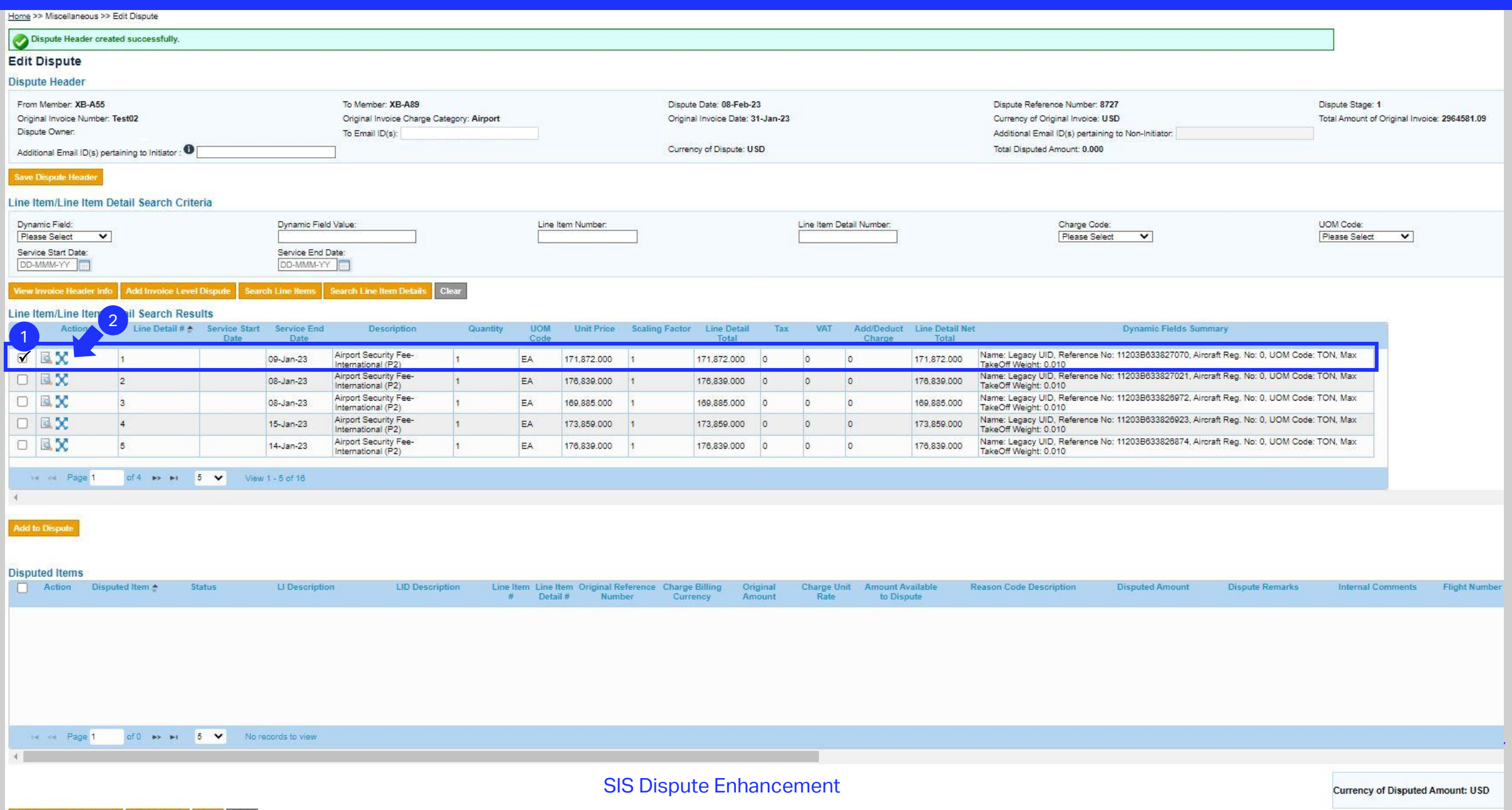

#### ❖ Enhancement 2 : Select Multiple Line Items/Line Item Details to dispute

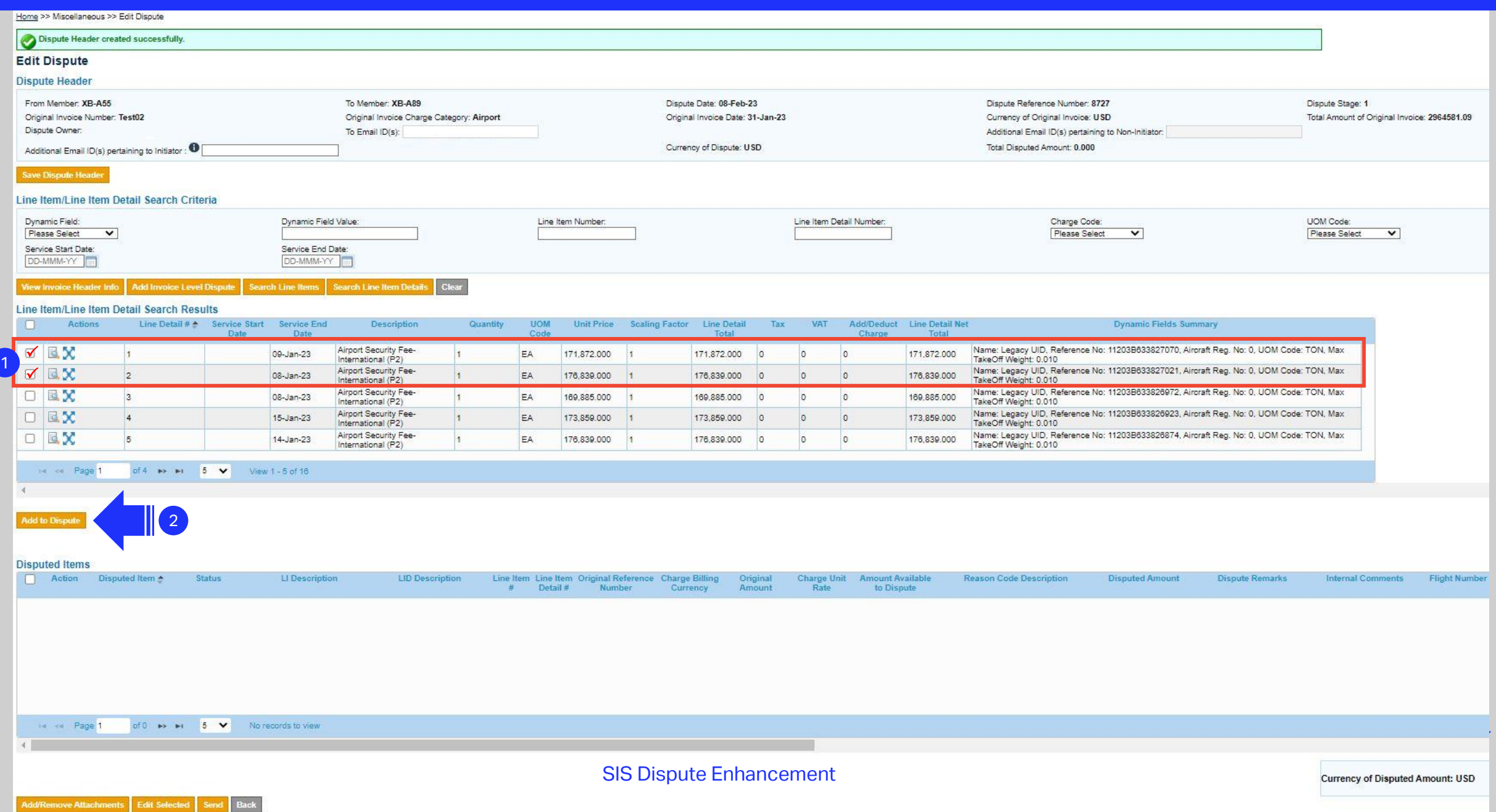

## ❖ Enhancement 3 : 'Add/Edit Disputed Item' popup – New Layout

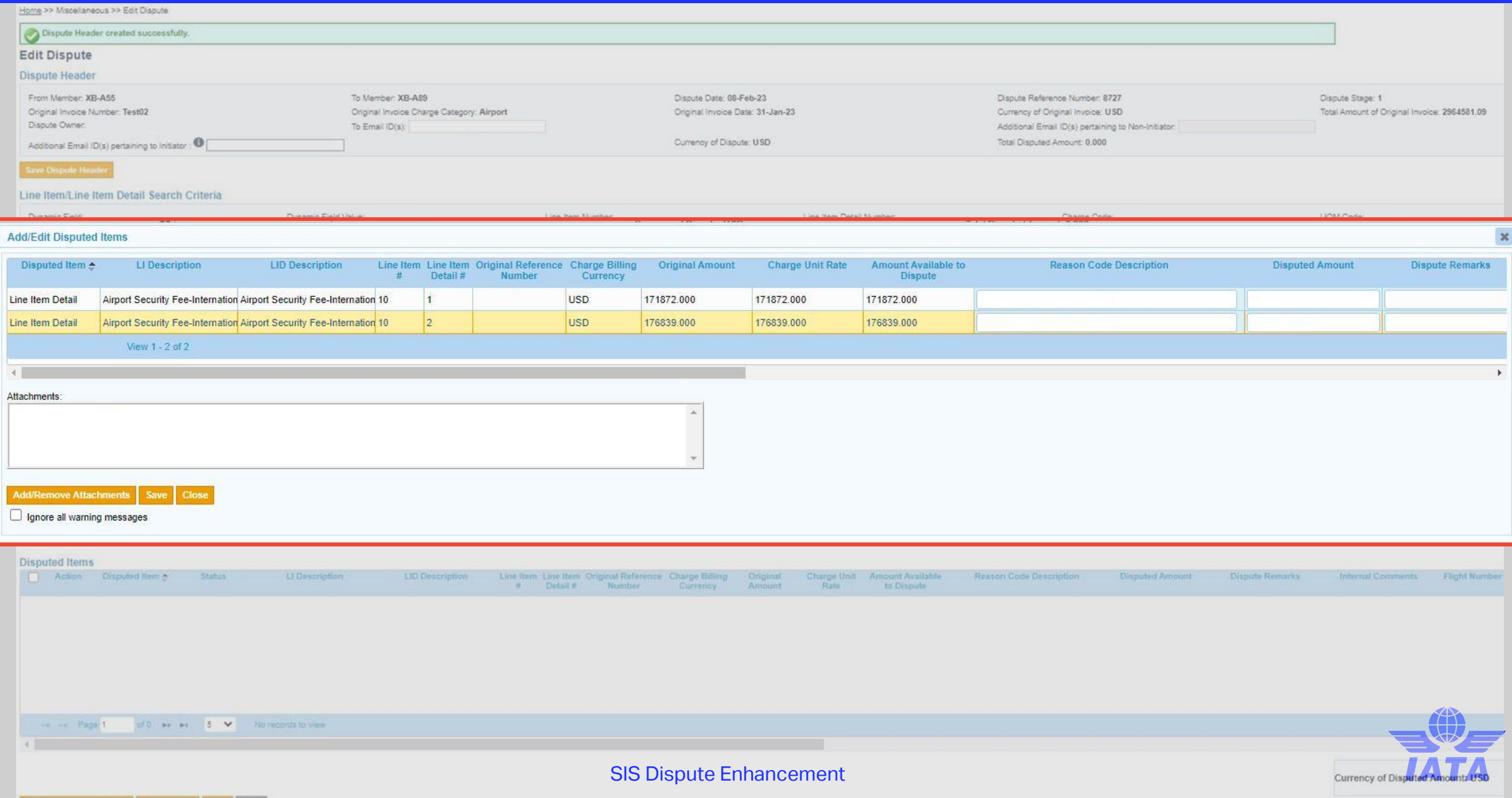

#### ❖ Enhancement 4: Amount Available to Dispute at the time of "Initiating" a dispute

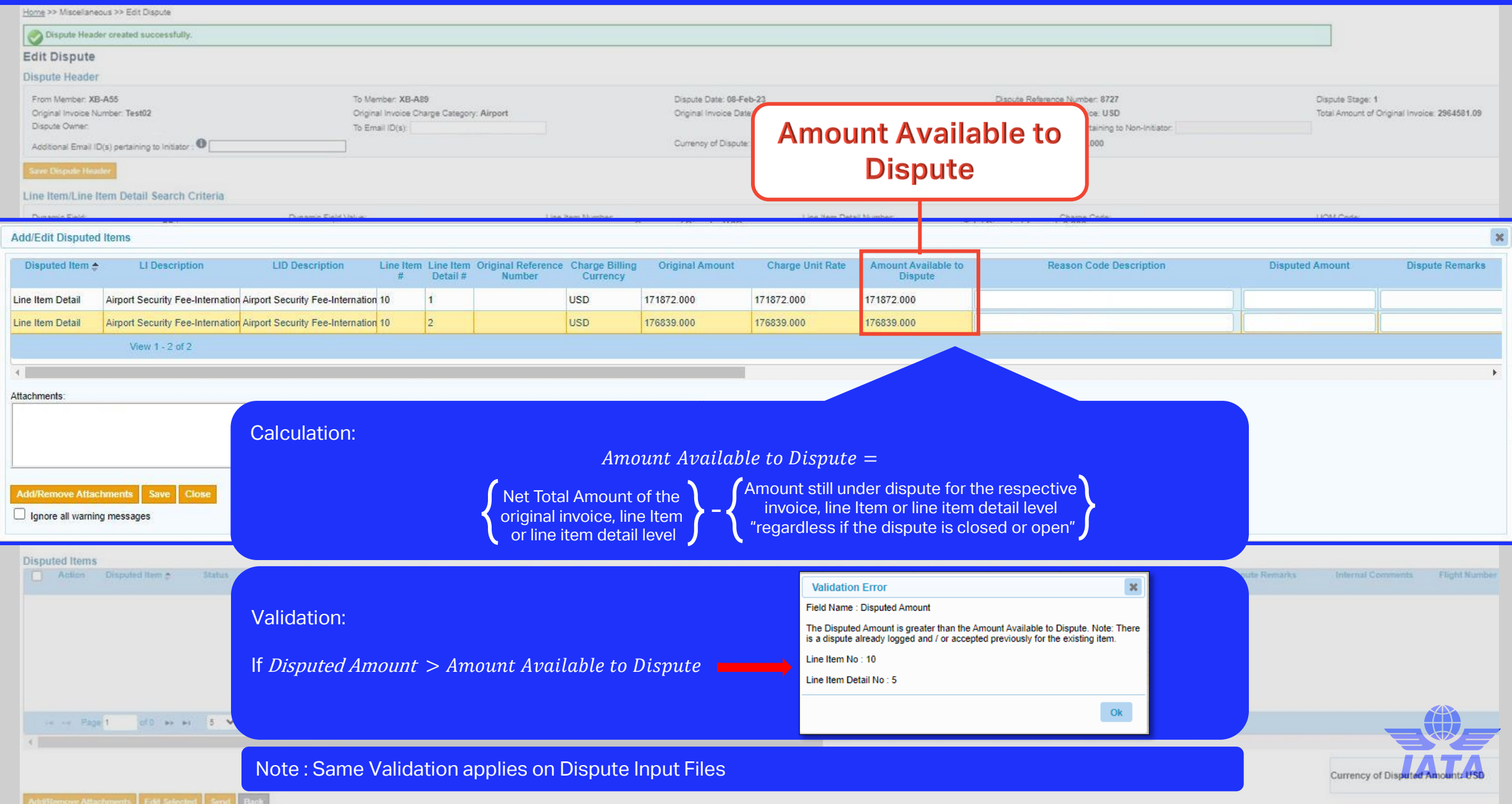

#### ❖ Enhancement 4 : Amount Available to Dispute at the time of "Replying" to the dispute

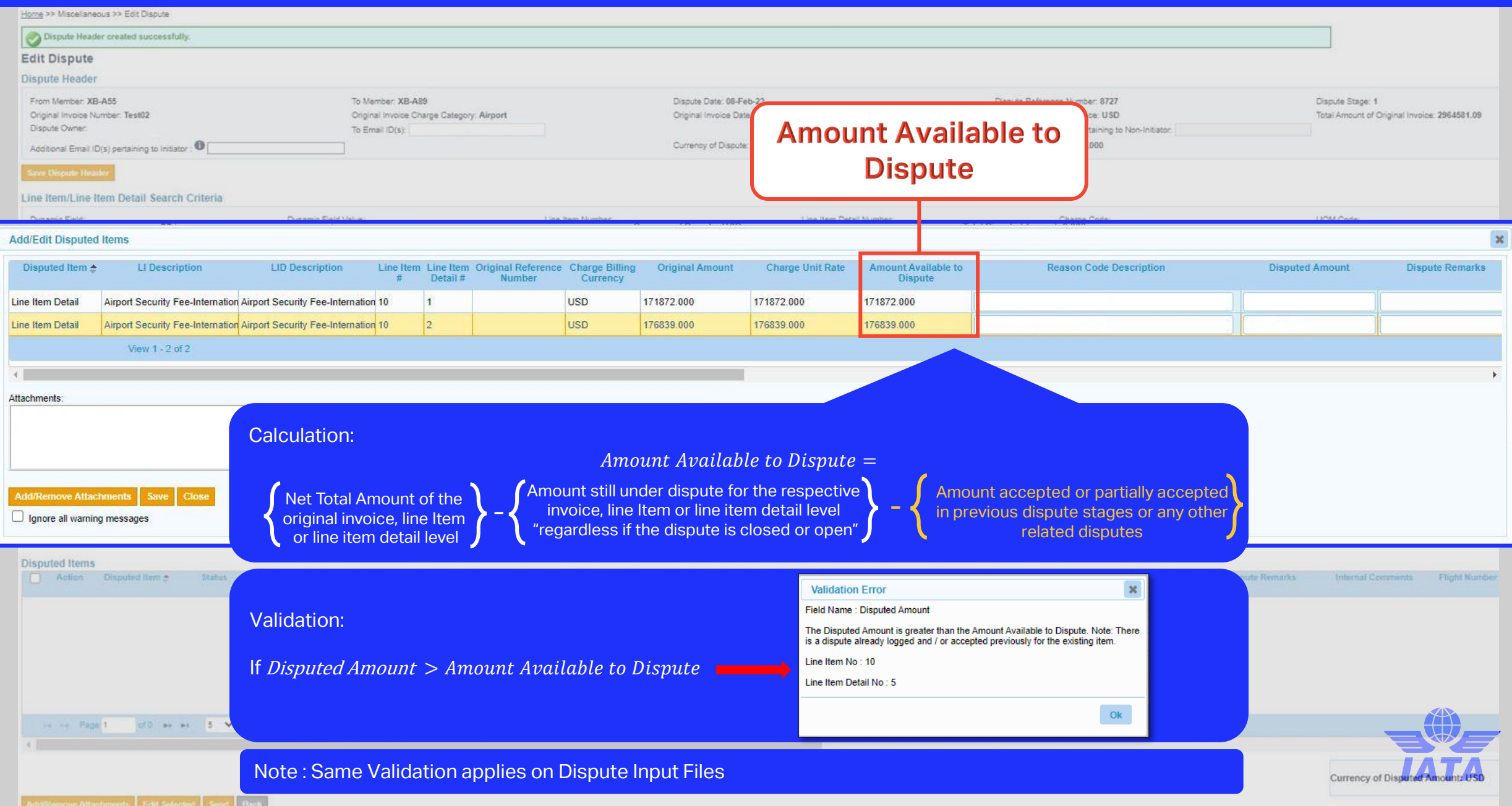

#### ❖ Enhancement 5 : Billing Member's requirements for Disputed Items

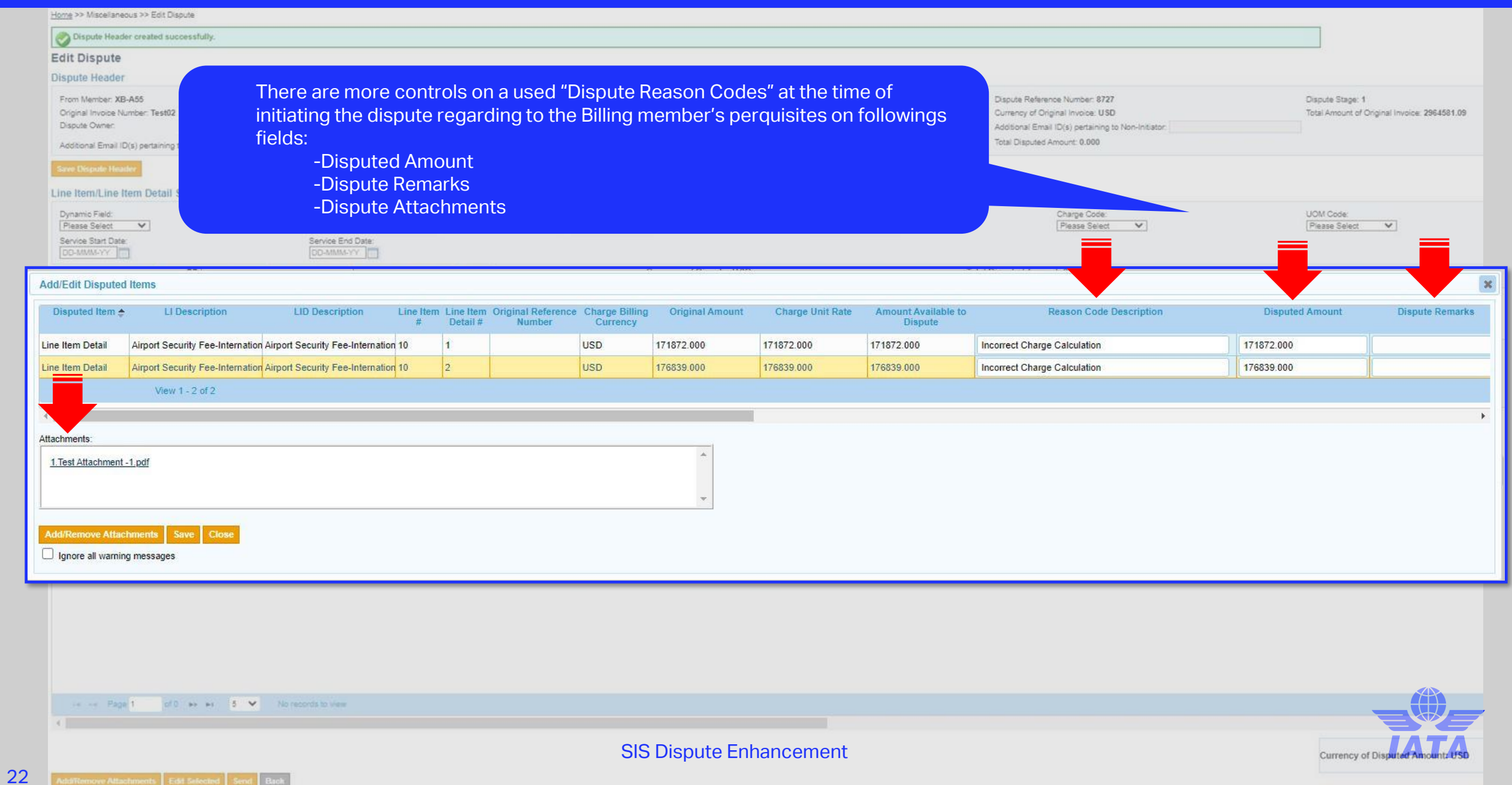

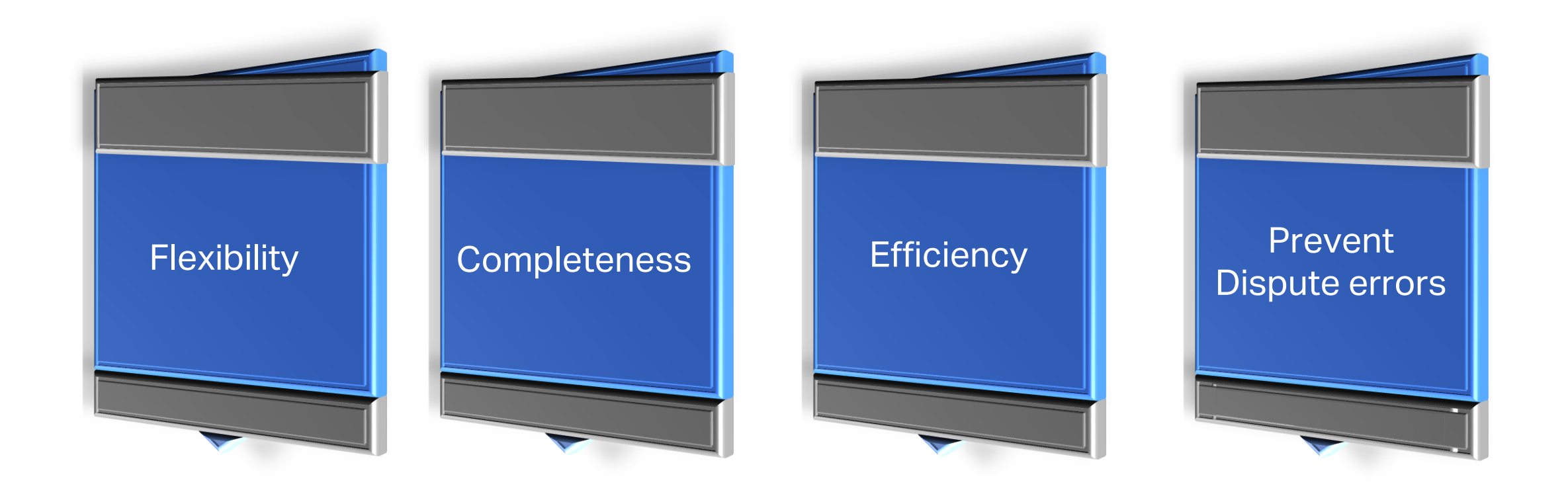

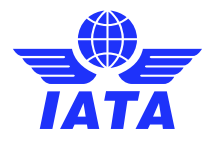

#### ❖ Example of Warnings on requirements for disputed items

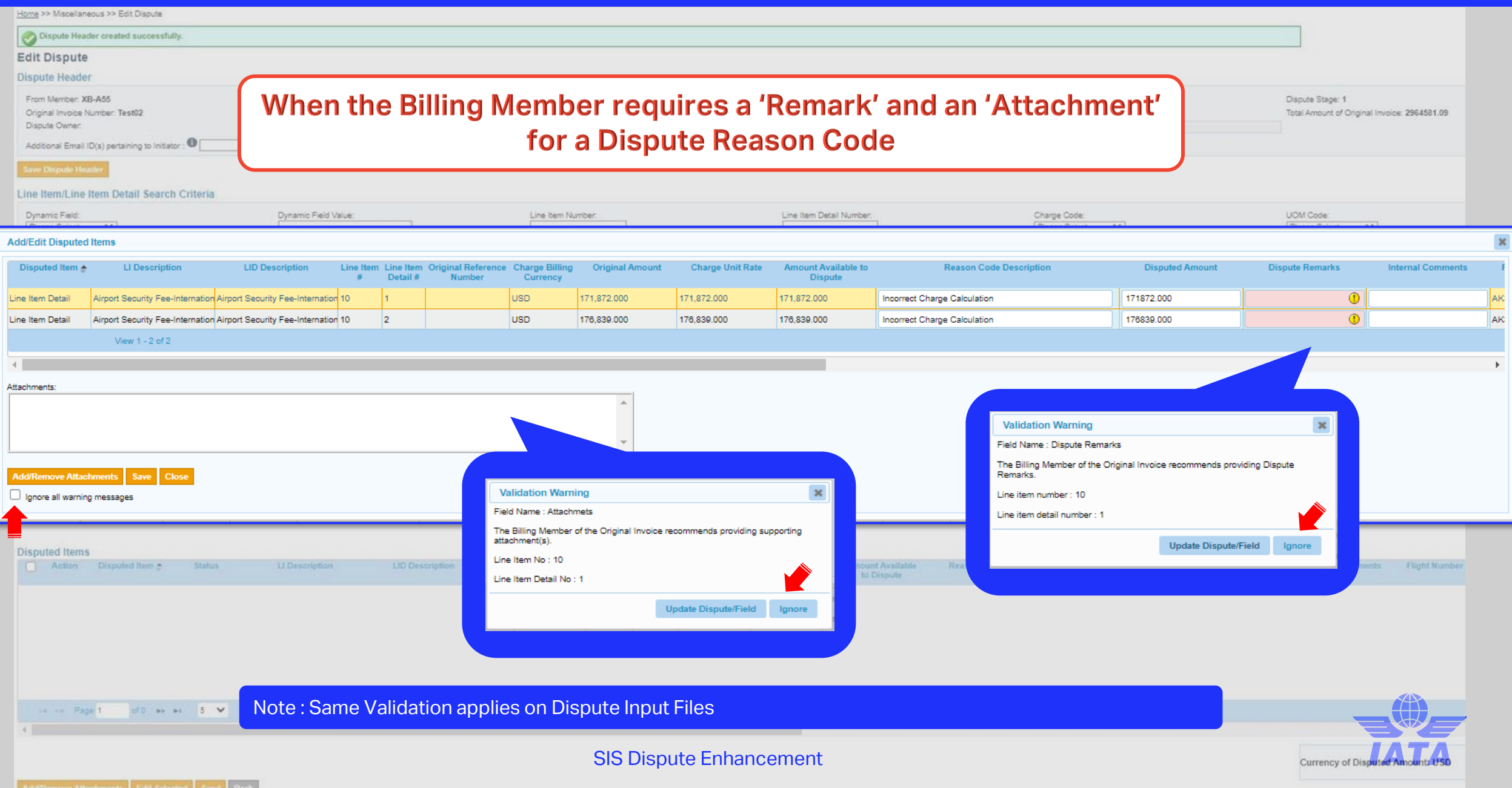

## ❖ Example of an Error on changing requirements for disputed items

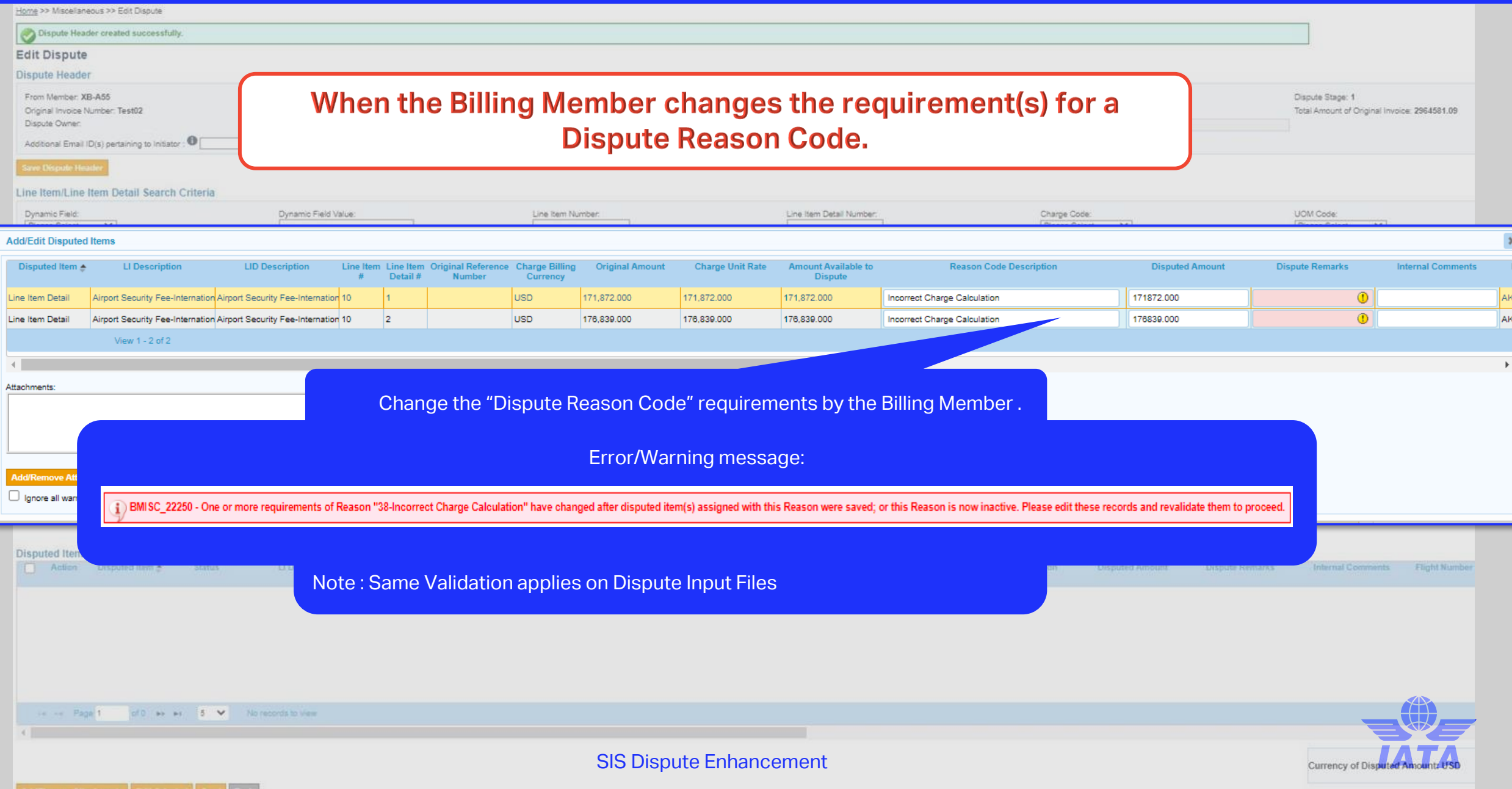

#### **Save Disputed Items**

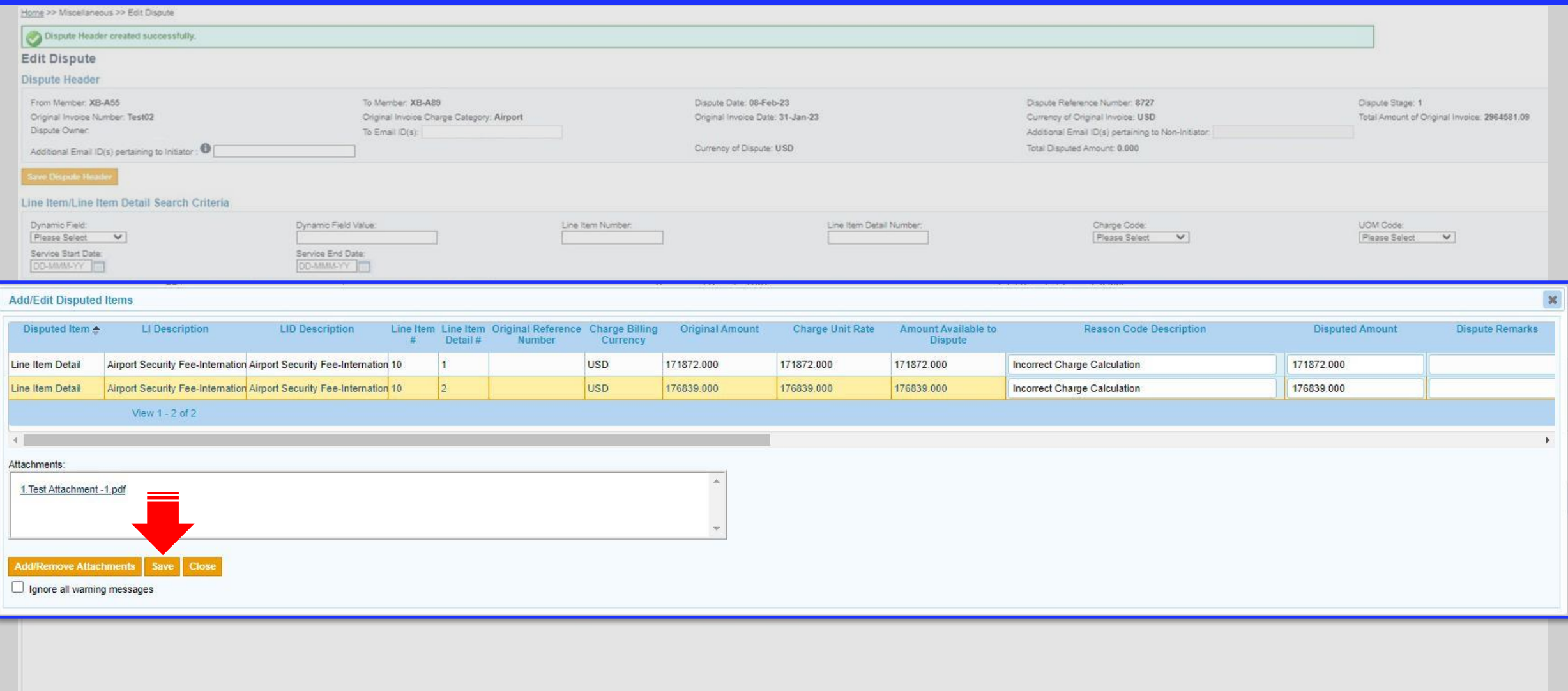

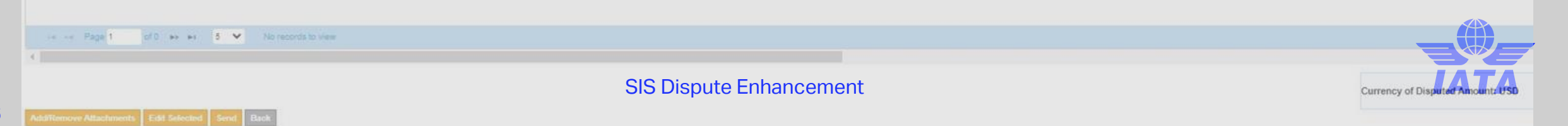

#### ❖ 'Disputed Item' grid

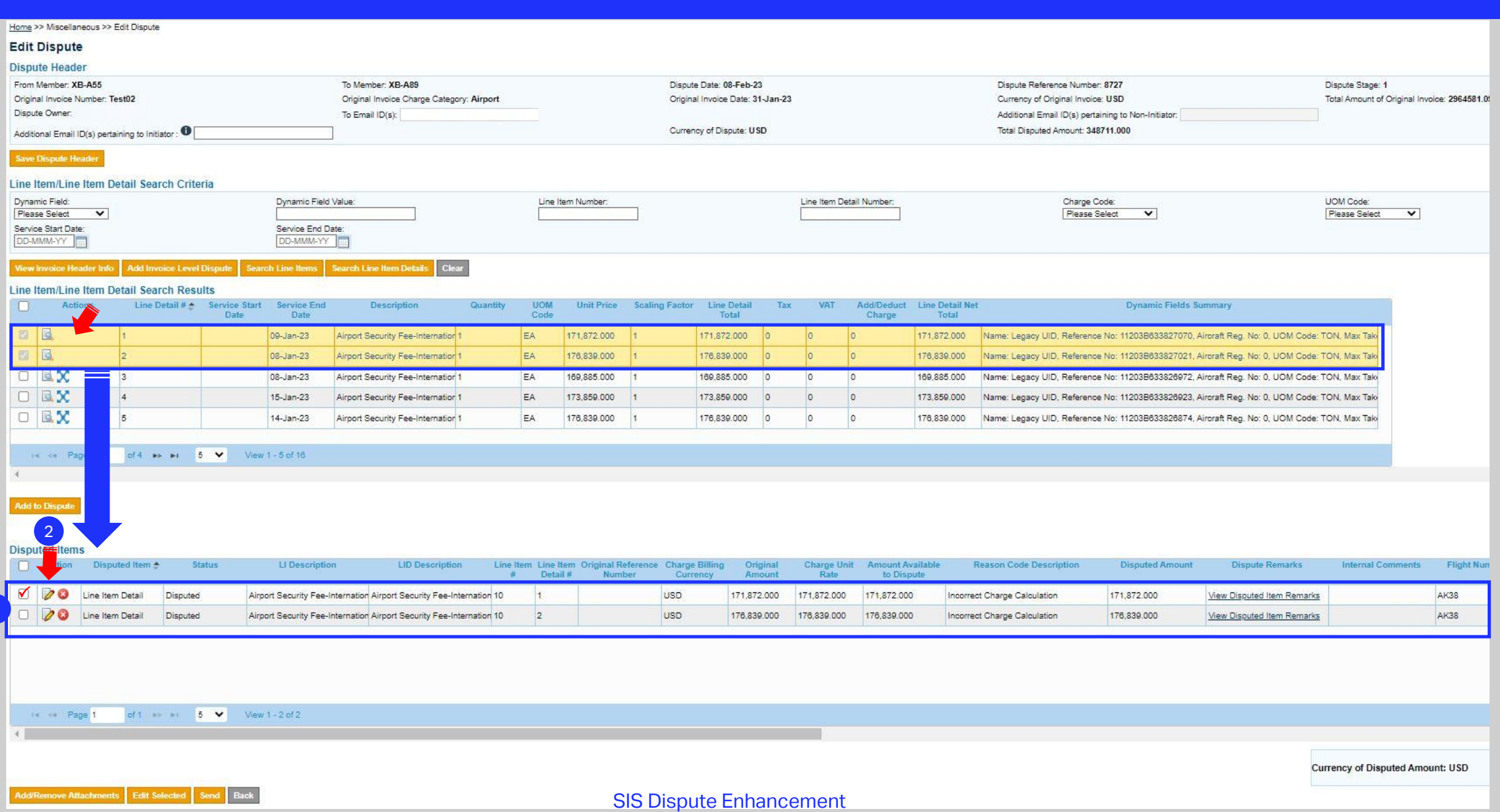

#### ❖ Enhancement 6 : Edit 'Disputed Item'

#### Home >> Miscellaneous >> Edit Dispute **Edit Dispute Dispute Header** From Member: XB-A55 To Member: XB-A89 Disoute Date: 08-Feb-23 Dispute Reference Number: 8727 Dispute Stage: 1 Original Invoice Number: Test02 Original Invoice Charge Category: Airport Original Invoice Date: 31-Jan-23 Currency of Original Invoice: USD Total Amount of Original Invoice: 2964581.0! Disoute Owner: To Email (D(s): Additional Email ID(s) pertaining to Non-Initiator: Currency of Dispute: USD Total Disouted Amount: 348711.000 Additional Email ID(s) pertaining to Initiator : 0 Save Dispute Header Line Item/Line Item Detail Search Criteria Dynamic Field: Dynamic Field Value: Line Item Number: Line Item Detail Number: Charge Code: UOM Code: Please Select  $\overline{\mathbf{v}}$ Please Select  $\overline{\mathbf{v}}$ Please Select  $\overline{\mathbf{v}}$ Service Start Date: Service End Date: DD-MMM-YY DD-MMM-YY **View Invoice Header Info Add Invoice Level Dispute Search Line Hems** Search Line Hern Details Clear Line Item/Line Item Detail Search Results  $\Box$ Actions Line Detail # \* Service Start Service End **Description** Quantity **UOM** Unit Price Scaling Factor Line Detail Tax VAT Add/Deduct Line Detail Net **Dynamic Fields Summary** Date Date Code Total Charge Total  $\begin{array}{c|c|c|c|c} \hline \rule{0pt}{2.5ex} & \rule{0pt}{2.5ex} \rule{0pt}{2.5ex} & \rule{0pt}{2.5ex} \rule{0pt}{2.5ex} & \rule{0pt}{2.5ex} \rule{0pt}{2.5ex} & \rule{0pt}{2.5ex} \rule{0pt}{2.5ex} & \rule{0pt}{2.5ex} \rule{0pt}{2.5ex} & \rule{0pt}{2.5ex} \rule{0pt}{2.5ex} & \rule{0pt}{2.5ex} \rule{0pt}{2.5ex} & \rule{0pt}{2.5ex} \rule{0pt}{2.5ex} & \rule{0pt}{$ 09-Jan-23 Airport Security Fee-Internation 1 EA 171,872.000 171,872.000 l n 171,872,000 Name: Legacy UID, Reference No: 11203B633827070, Aircraft Reg. No: 0, UOM Code: TON, Max Taki 四国 EA 176,839.000 176,839.000 08-Jan-23 Airport Security Fee-Internation<sup>1</sup> 176,839.000 Name: Legacy UID, Reference No: 11203B633827021, Aircraft Reg. No: 0, UOM Code: TON, Max Taki  $\Box$  $|3|$  $\overline{0}$ 169,885,000 Name: Legacy UID, Reference No: 11203B633826972, Aircraft Reg. No: 0, UOM Code: TON, Max Tak 08-Jan-23 Airport Security Fee-Internation 1 EA 169,885.000 169,885.000  $\sqrt{2}$ 口区文 4 15-Jan-23 Airport Security Fee-Internation 1 EA 173,859,000 173,859,000  $\alpha$  $\overline{0}$ 173,859,000 Name: Legacy UID, Reference No: 11203B633826923, Aircraft Reg. No: 0, UOM Code: TON, Max Taki 口区文 5 14-Jan-23 Airport Security Fee-Internation 1 EA 176,839.000 176,839.000  $\sim$  $\circ$ 176,839.000 Name: Legacy UID, Reference No: 11203B633826874, Aircraft Reg. No: 0, UOM Code: TON, Max Taki like kill Page 1 of 4  $\Rightarrow$   $\Rightarrow$   $\Rightarrow$   $\bullet$  5  $\checkmark$  View 1-5 of 16 **Add to Dispute Disputed Items** Action Disputed Item A Status LI Description **LID Description** Line Item Line Item Original Reference Charge Billing Charge Unit Amount Available **Reason Code Description Disputed Amount Dispute Remarks Internal Comments** Flight Nun Original # Detail # Number Curren Rate to Dispute ᢦ  $\overline{\mathscr{D}}$  $\odot$ Airport Security Fee-Internation Airport Security Fee-Internation 10 **USD** 171,872.000 AK38 Line Item Detail Disputed 171,872.000 171,872.000 Incorrect Charge Calculation 171,872.000 View Disputed Item Remarks  $1)$ Q Line Item Detail Disputed Airport Security Fee-Internation Airport Security Fee-Internation 10  $\overline{2}$ **USD** 176,839.000 176,839,000 176,839.000 Incorrect Charge Calculation 176,839.000 View Disputed Item Remarks AK38 IN AN Page 1  $n + 1$

 $\checkmark$ View 1 - 2 of 2  $5 -$ 2

SIS Dispute Enhancement <sup>28</sup>

Currency of Disputed Amount: USD

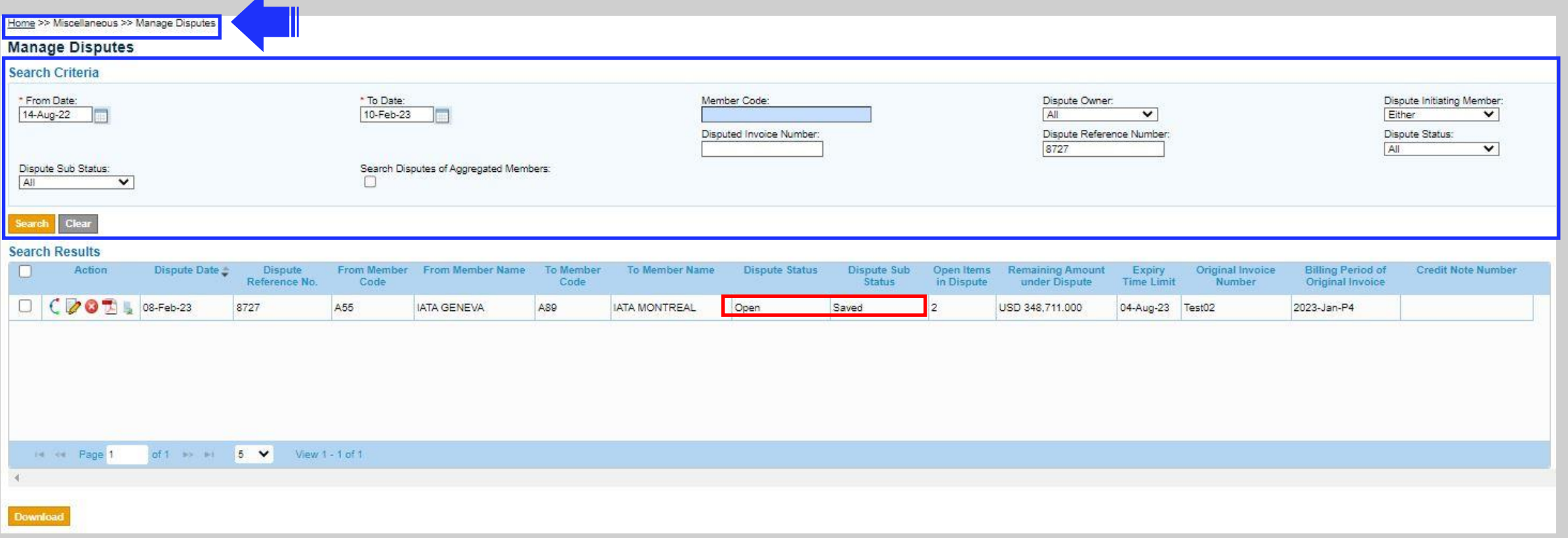

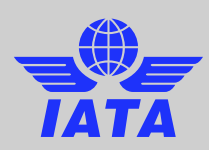

#### ❖ 'Send' the dispute

Add/Remove Attachments Edit Selected Send Back

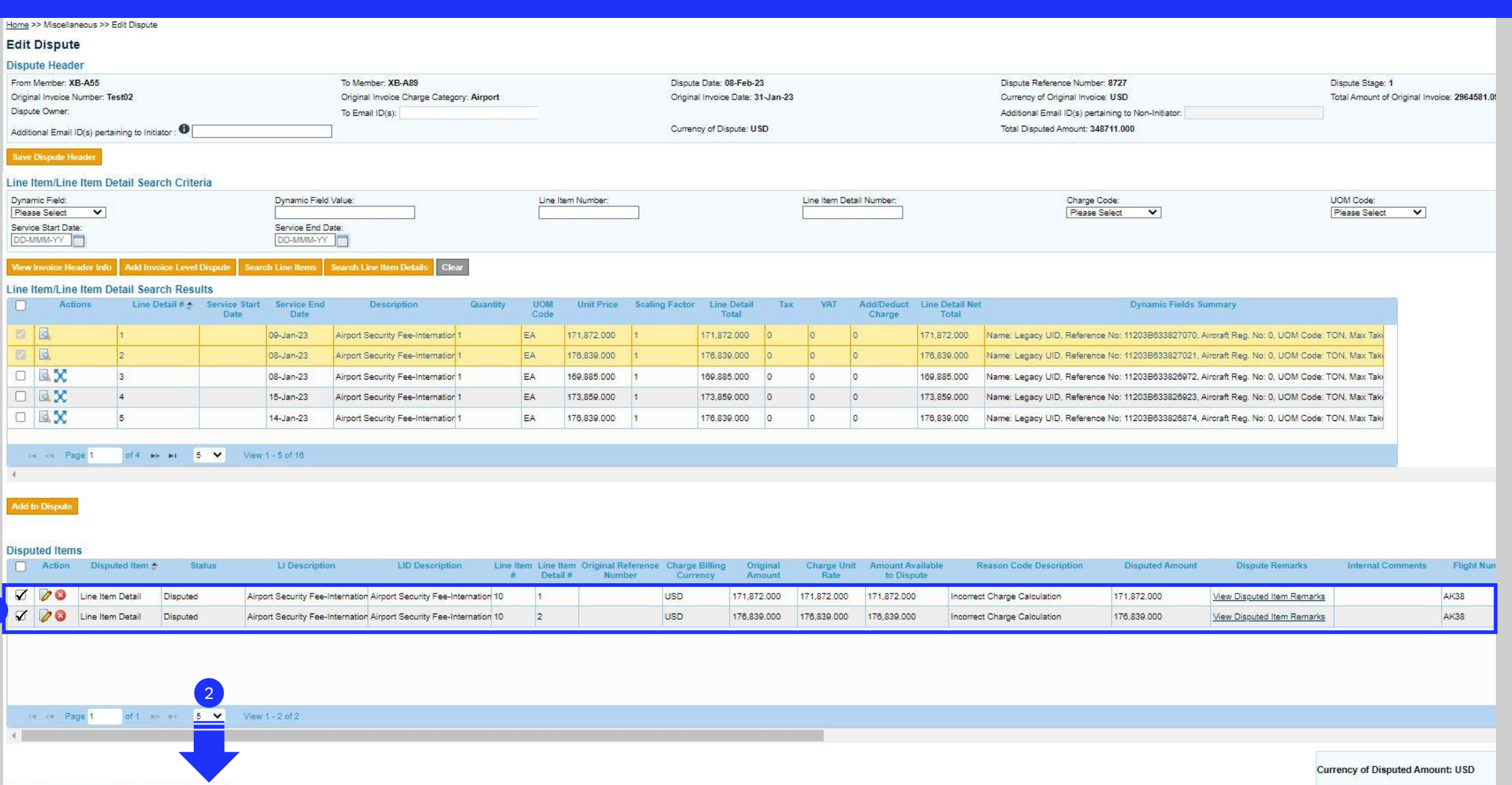

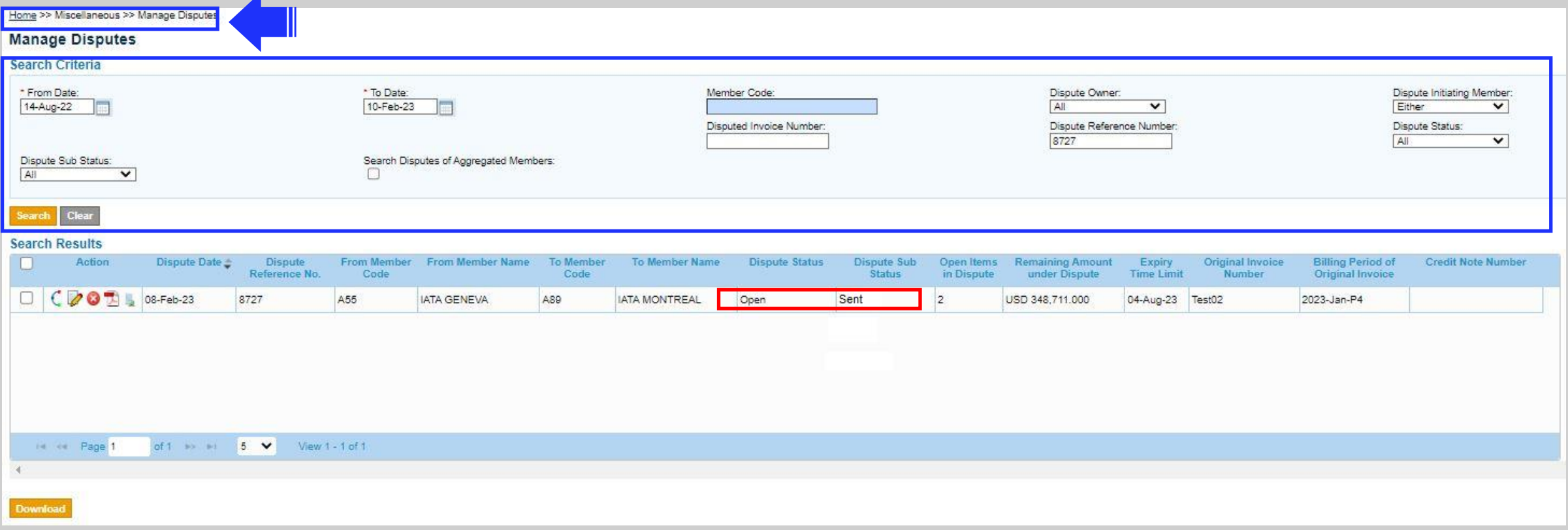

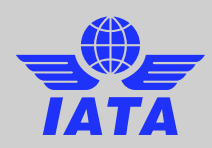

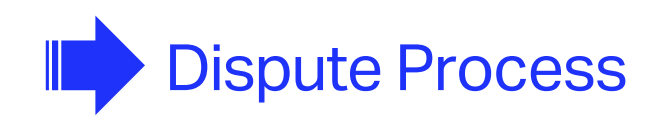

Initiate the Dispute

Reply to Dispute

Settle the Dispute

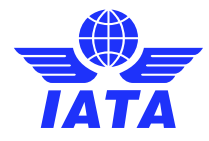

ANTI CONTROL

 $10$ 

 $12$ 

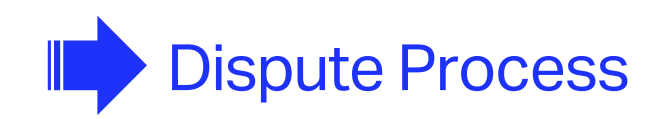

Reply to Dispute

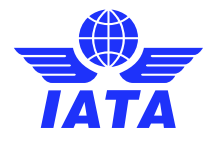

 $\frac{1}{2}\sqrt{\frac{1}{11}}$ 

 $10$ 

## ❖ "Reply to Dispute"

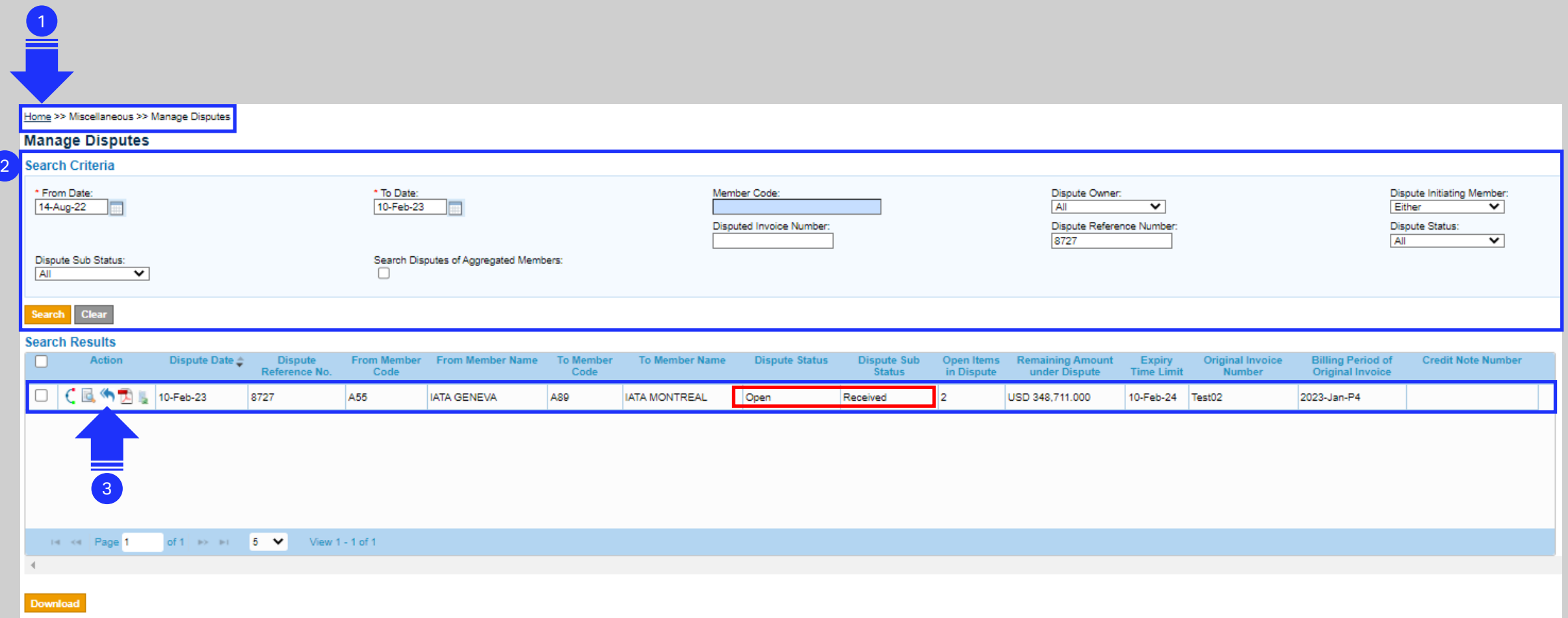

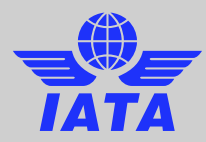

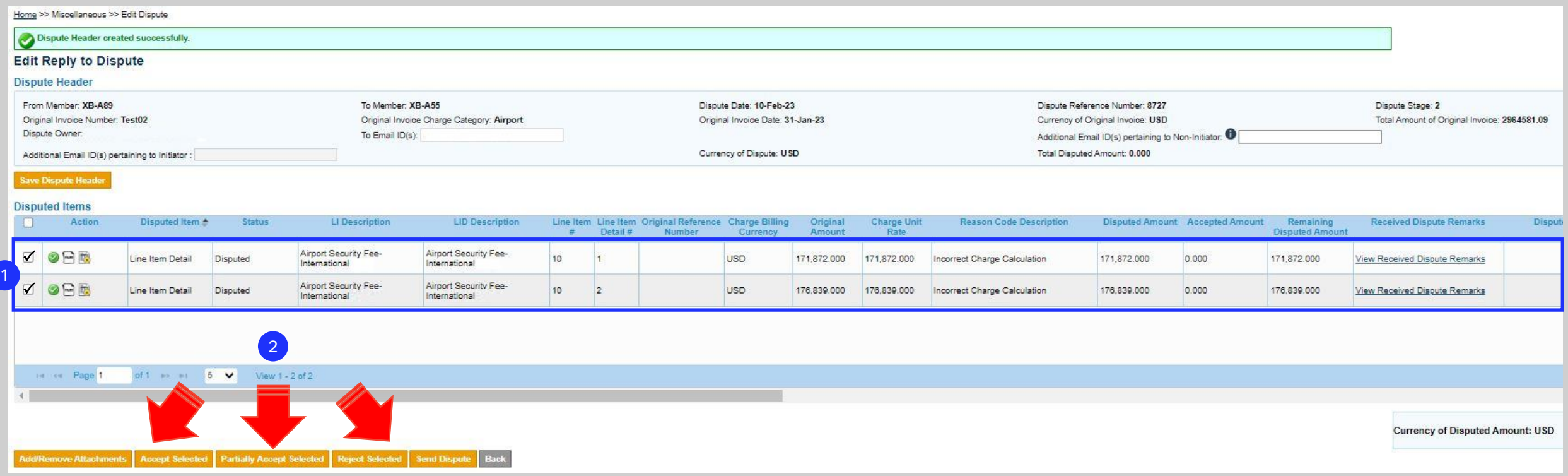

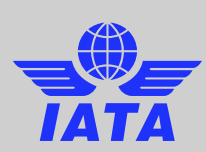

#### ❖ Select the dispute for "Reply to Dispute" Enhancement 8 : "Reply to Dispute" popups - New Layout

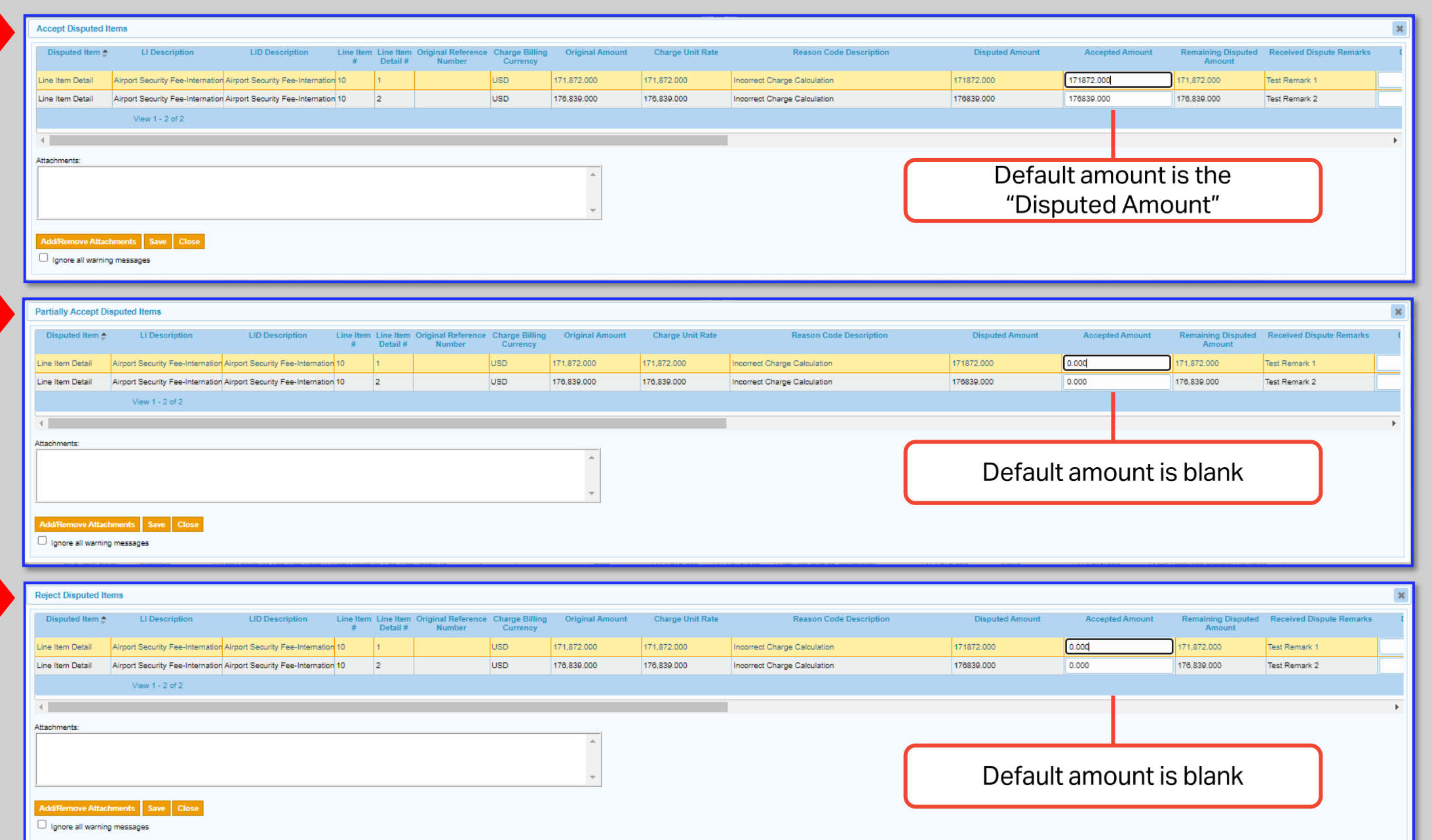

**IAT** 

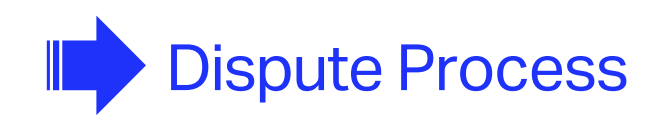

Initiate the Dispute

Reply to Dispute

Settle the Dispute

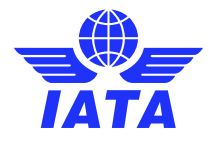

ANTI CONTROL

 $10$ 

 $12$ 

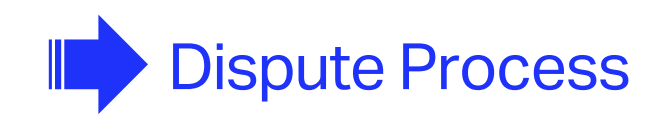

Reply to Dispute

Settle the Dispute

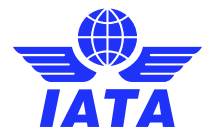

 $\begin{array}{c}\n\sqrt{3} \times 11 \times 12 \\
\hline\n\frac{1}{2} \times 10\n\end{array}$ 

#### ❖ Dispute Settlement

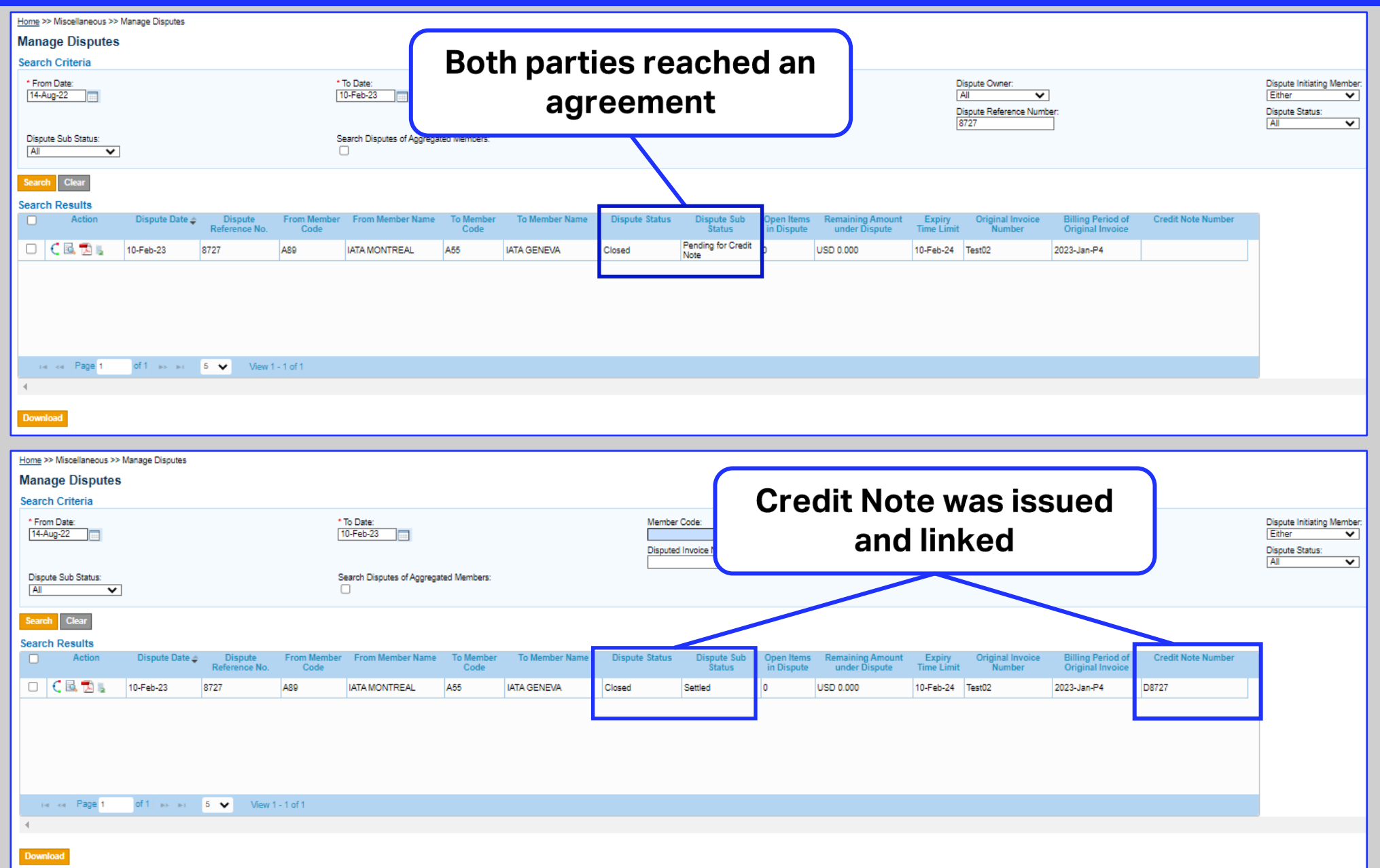

**TATA** 

#### ❖ Select the dispute to see the 'Audit Trail'

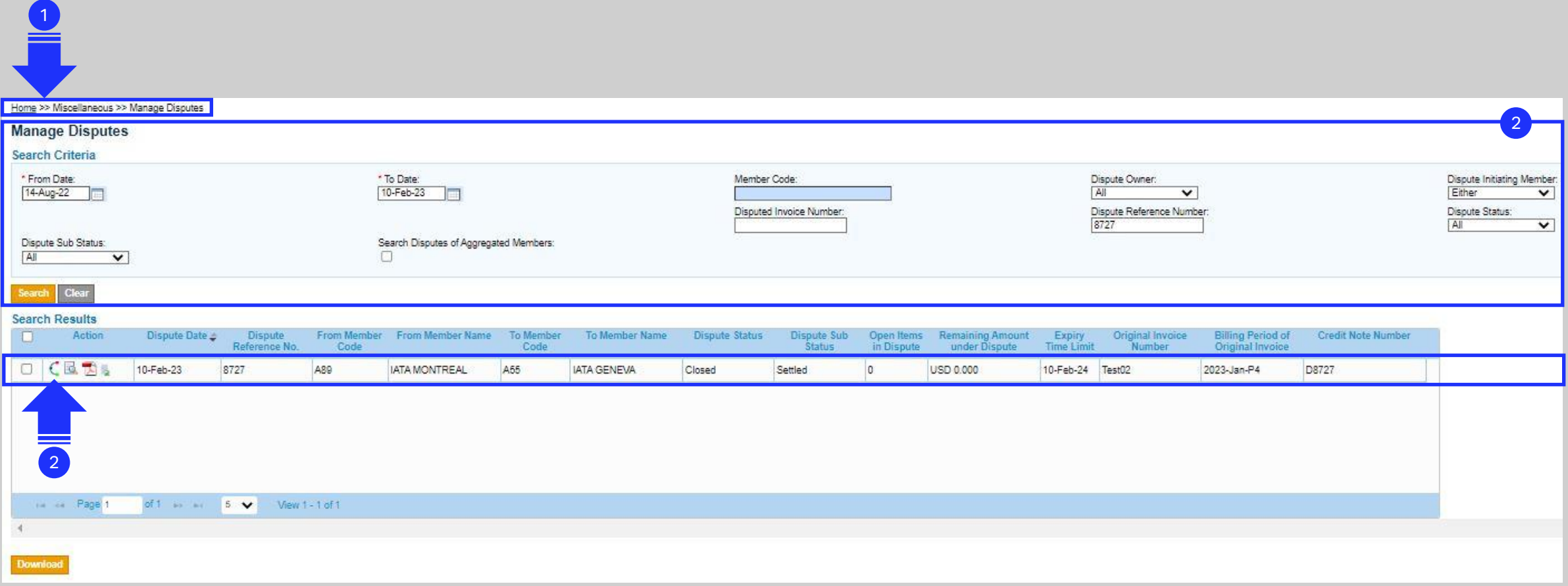

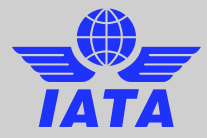

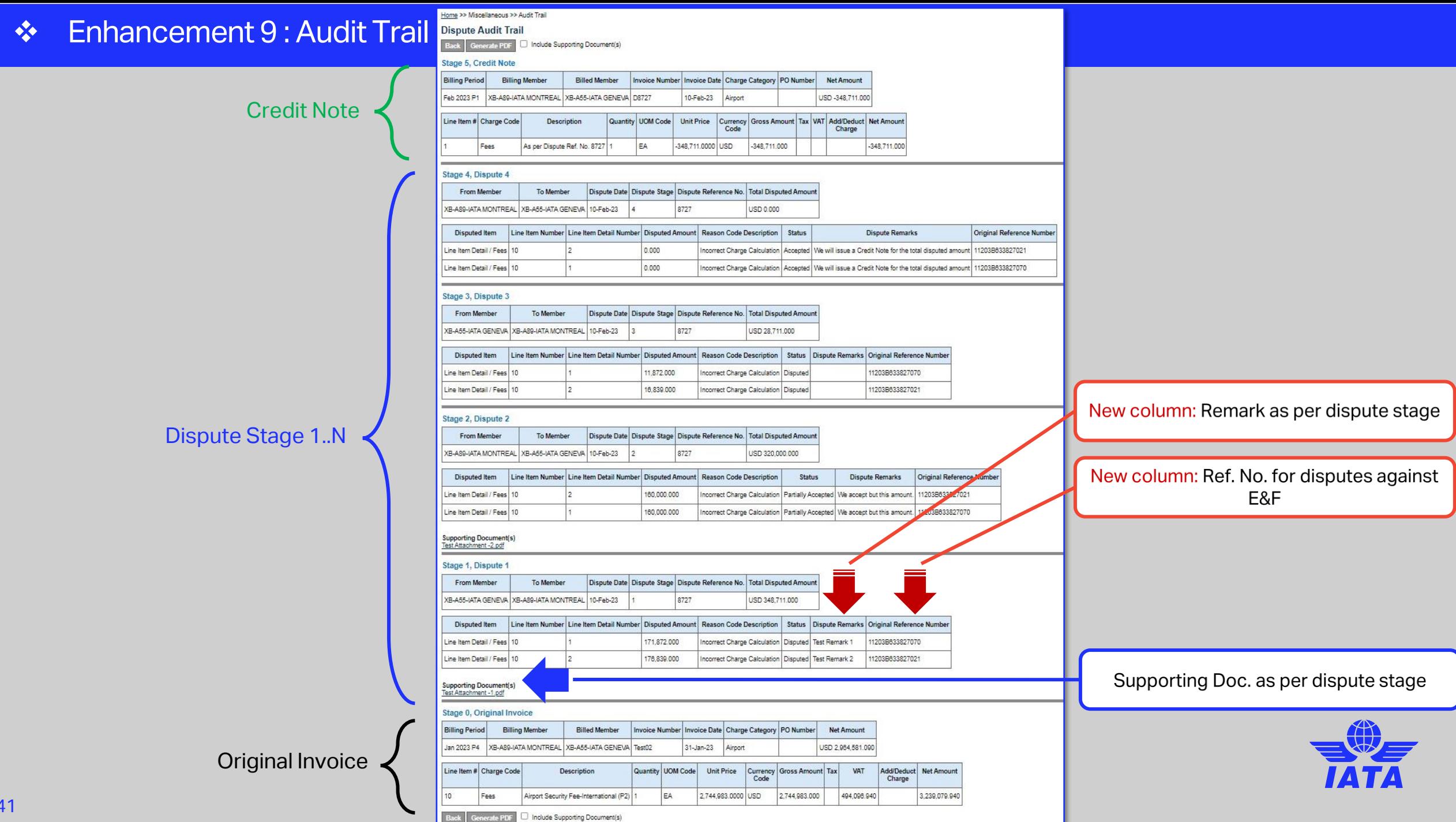

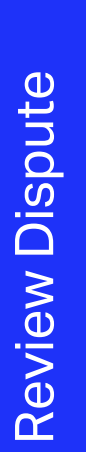

The Dispute Review functionality in IS-WEB was now removed from initiate and reply to a dispute.

Buttons of 'Mark for Review' and 'Send for Review' were removed.

The column 'Internal/Review Comments' was renamed as 'Internal Comments' and displays the respective Internal Comments.

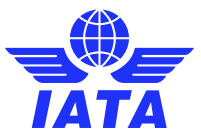

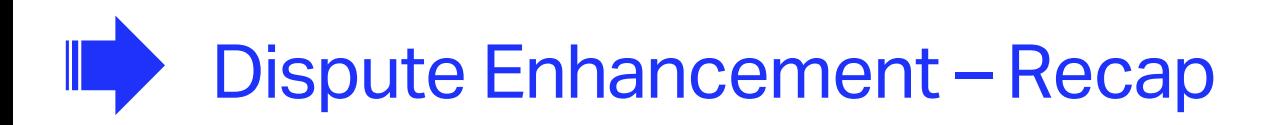

Improved IS-WEB interface user-friendliness

Increased efficiency with disputing multiple LI/LID's at a time

Improved visibility on the amount available for dispute

New validation on dispute reason codes for better control

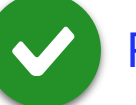

Removal of unused steps / buttons in the dispute process ( e.g."Dispute Review" )

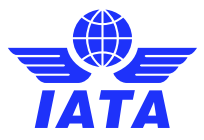

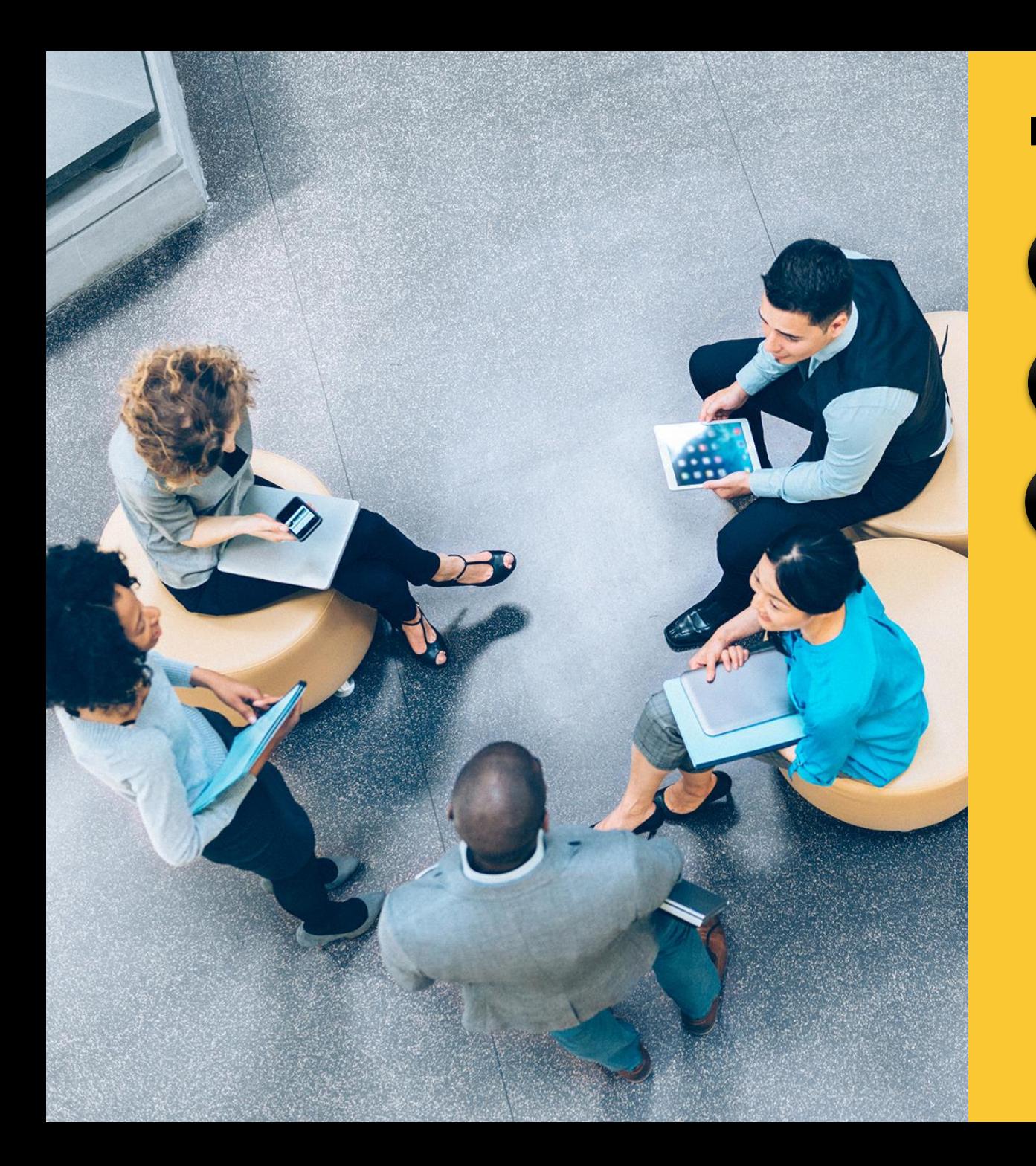

#### **Links of Guidance Documents for this webinar:**

CMP 860 - [Changes to the Dispute Process](https://www.iata.org/globalassets/iata/services/financial-services/sis/documents/cmp_860_changes_to_dispute_process.zip)

#### [Webinar Video/PDF](https://www.iata.org/en/services/finance/sis/airlines/#tab-6)

 $\Box$ 

**More information on SIS Website :** [www.iata.org/SIS](http://www.iata.org/SIS) 'SIS For Airlines' or 'SIS For Suppliers' >>'Documents' tab

for your questions you can always contact us via:

## **[www.IATA.org/CS](http://www.iata.org/CS)**

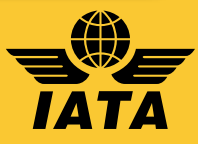

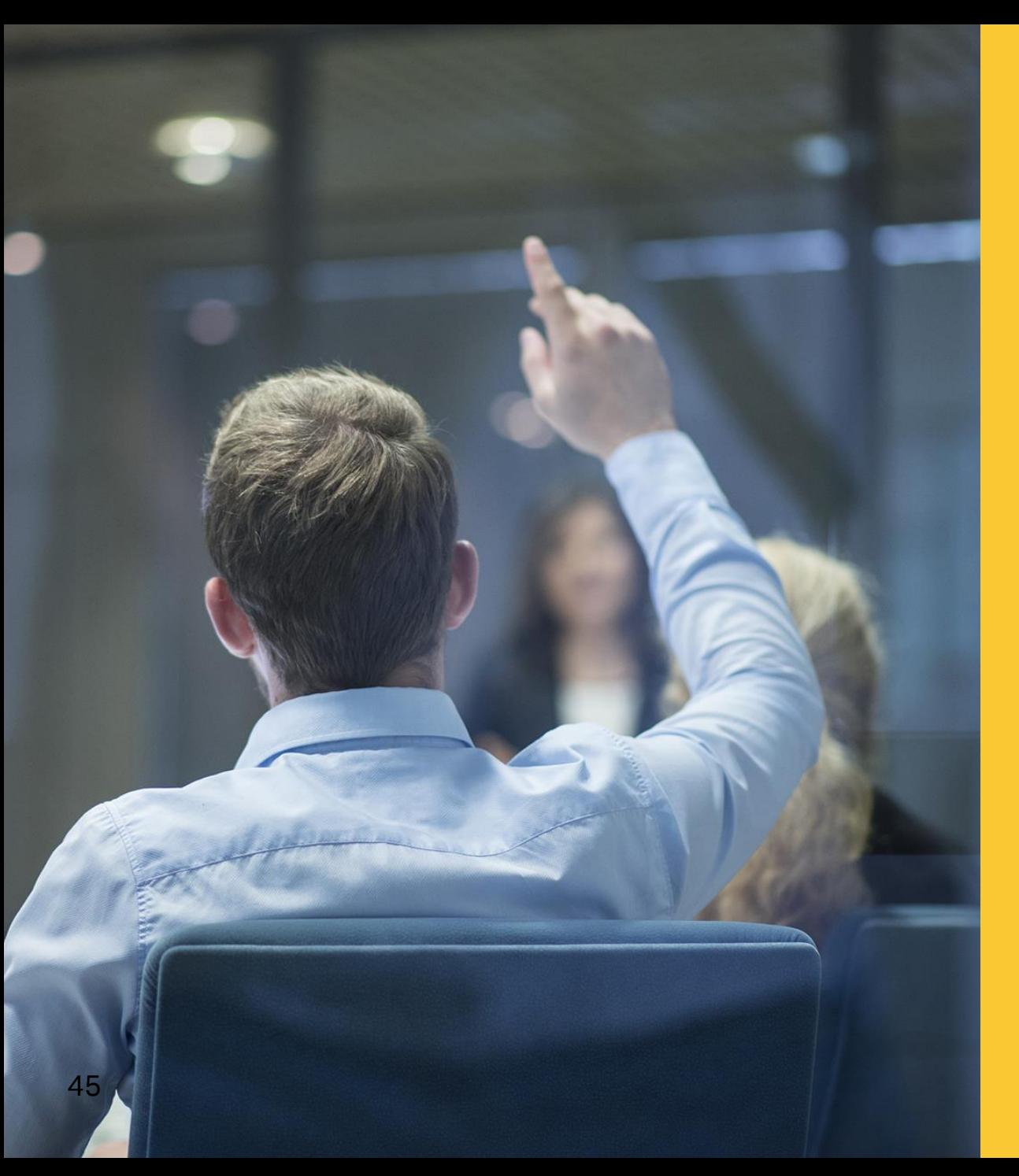

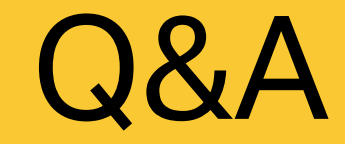

# Thank you!

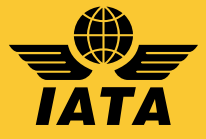